**DISEÑO, DESARROLLO E IMPLEMENTACION DE UNA HERRAMIENTA WEB PARA LA CONSULTA, ADMINISTRACION Y MERCADEO DE LAS ESPECIALIZACIONES DE LA ESCUELA DE ESTUDIOS INDUSTRIALES Y EMPRESARIALES DE LA UIS** 

> **NELSON ENRIQUE PÉREZ CALDERÓN JUAN CARLOS GÓMEZ ROLDAN**

**UNIVERSIDAD INDUSTRIAL DE SANTANDER FACULTAD DE INGENIERIAS FÍSICO MECÁNICAS ESCUELA DE ESTUDIOS INDUSTRIALES Y EMPRESARIALES BUCARAMANGA** 

**2005**

# **DISEÑO, DESARROLLO E IMPLEMENTACION DE UNA HERRAMIENTA WEB PARA LA CONSULTA, ADMINISTRACION Y MERCADEO DE LAS ESPECIALIZACIONES DE LA ESCUELA DE ESTUDIOS INDUSTRIALES Y EMPRESARIALES DE LA UIS**

# **NELSON ENRIQUE PÉREZ CALDERÓN JUAN CARLOS GÓMEZ ROLDAN**

Monografía de grado presentada como requisito parcial para optar al título de Especialistas en Alta Gerencia

**Director Dr. JOSÉ JOAQUÍN GARCÍA DÍAZ** 

Profesor Escuela de Estudios Industriales y Empresariales

# **UNIVERSIDAD INDUSTRIAL DE SANTANDER FACULTAD DE INGENIERIAS FÍSICO MECÁNICAS ESCUELA DE ESTUDIOS INDUSTRIALES Y EMPRESARIALES BUCARAMANGA**

**2005**

#### **RESUMEN**

#### **TITULO\* :**

**Diseño, Desarrollo e Implementación de una Herramienta Web para la Consulta Administración y Mercadeo de las Especializaciones de la Escuela de Estudios Industriales y Empresariales de la UIS.** 

#### **AUTORES\*\*:**

#### **NELSON ENRIQUE PÉREZ CALDERÓN JUAN CARLOS GÓMEZ ROLDAN**

#### Palabras clave:

 $\overline{a}$ 

herramienta, web, consulta, administración, mercadeo, especializaciones, industrial, UIS.

La dinámica del desarrollo institucional en la educación superior colombiana unida a la creciente oferta de programas académicos de posgrado, brindan un horizonte cada vez mas amplio a los profesionales del país que desean adelantar dichos estudios, jalonando a las instituciones a una continua optimización, desarrollo tecnológico e innovación en sus procesos administrativos y de mercadeo.

Siendo la Universidad Industrial de Santander una de las instituciones mejor posicionadas a nivel nacional, no escapa a esta realidad, por lo cual hace necesario aumentar continuamente las ventajas competitivas a través de herramientas que le permitan diferenciarse y dar valor agregado a sus programas académicos de posgrado.

A través de esta monografía, se busca diseñar, desarrollar e implementar una herramienta Web para la consulta, administración y mercadeo de las Especializaciones de la Escuela de Estudios Industriales y Empresariales de la UIS; la cual permitirá facilitar y minimizar los trámites administrativos de inscripción, consulta de pagos, calificaciones, horarios, calendario y material académico, como también presentar los programas y la Escuela a la comunidad virtual.

<sup>\*</sup> Proyecto de Grado, Modalidad Monografía de Grado.

<sup>\*\*</sup> Facultad de Ingenierías Físico Mecánicas, Escuela de Estudios Industriales y Empresariales, Director: Dr. José Joaquín García Díaz.

#### **ABSTRACT**

#### **TITLE\* :**

**Design, Development and Implementation of a Reference, Administration and Marketing Web Tool of the Specializations of the School of Industrial and Management Studies at UIS.** 

#### **AUTHORS\*\*:**

#### **NELSON ENRIQUE PÉREZ CALDERÓN JUAN CARLOS GÓMEZ ROLDAN**

#### Keywords:

 $\overline{a}$ 

tool, web, reference, administration, marketing, specializations, industrial, UIS.

The dynamics of the institutional development in the Colombian superior education together with the increasing supply of graduate programs, offers to a horizon every ample time for the professionals of the country who wish to begin these studies, laying out to the institutions to a continuous optimization, technological development and innovation in their administrative and trade processes.

Being the UIS one of the better positioned institutions at national level, it does not escape to this reality, thus it is made necessary continuously to increase the competitive advantages through tools that allow to be different themselves and to give added value him to their graduate programs.

Through this monograph, we looks for to design, to develop and to implement a web tool for the reference, administration and marketing of the Specializations of the School of Industrial and Management Studies at UIS; which will allow to facilitate and to diminish the administrative proceedings of inscription, consultation of payments, qualifications, schedules, calendar and academic material, like also introducing the graduate programs and the School to the virtual community.

<sup>\*</sup> Degree Project, Degree Monograph Modality.

<sup>\*\*</sup> Physical and Mechanics Sciences Faculty, School of Industrial and Management Studies, Director: Dr. José Joaquín García Díaz.

# **DEDICATORIAS**

A DIOS, a mi Esposa y a mis hijos.

*Pérez Calderón, NE* 

A DIOS y a mis Padres.

*Gómez Roldan, JC* 

# **AGRADECIMIENTOS**

Los autores expresan sus agradecimientos a:

DIOS en primer lugar sobre todas las cosas, quien es el autor de todo éxito en nuestras vidas.

A nuestros padres y familias.

Al Doctor Hernán Pabón Barajas por su invaluable asesoría y acompañamiento.

Al Doctor José Joaquín García Díaz, director del proyecto, por su completa guía, interés y motivación.

Al Ingeniero Rafael Augusto Mantilla López por sus sugerencias y apoyo informático.

A la Escuela de Estudios Industriales y Empresariales y al grupo humano que con su labor la engrandece, por acogernos y proporcionarnos los medios para alcanzar esta meta.

A los jefes, ingenieros y secretarias de las diferentes divisiones administrativas de la Universidad Industrial de Santander por su acertada orientación e incondicional apoyo en la elaboración de este trabajo, así como por la oportunidad de integrar el proyecto al desarrollo continuo de la Universidad.

A la Alcaldía del Municipio de Lebrija, Santander.

Al Centro de Gestión de la Calidad y Medio Ambiente – CECAM, de la Universidad Industrial de Santander.

A todos los docentes que con sus enseñanzas y experiencia contribuyeron en nuestra formación como Especialistas.

A los amigos y compañeros por su amistad y las experiencias vividas.

A todas las personas que de alguna forma se hicieron partícipes en la realización de este trabajo.

# **TABLA DE CONTENIDO**

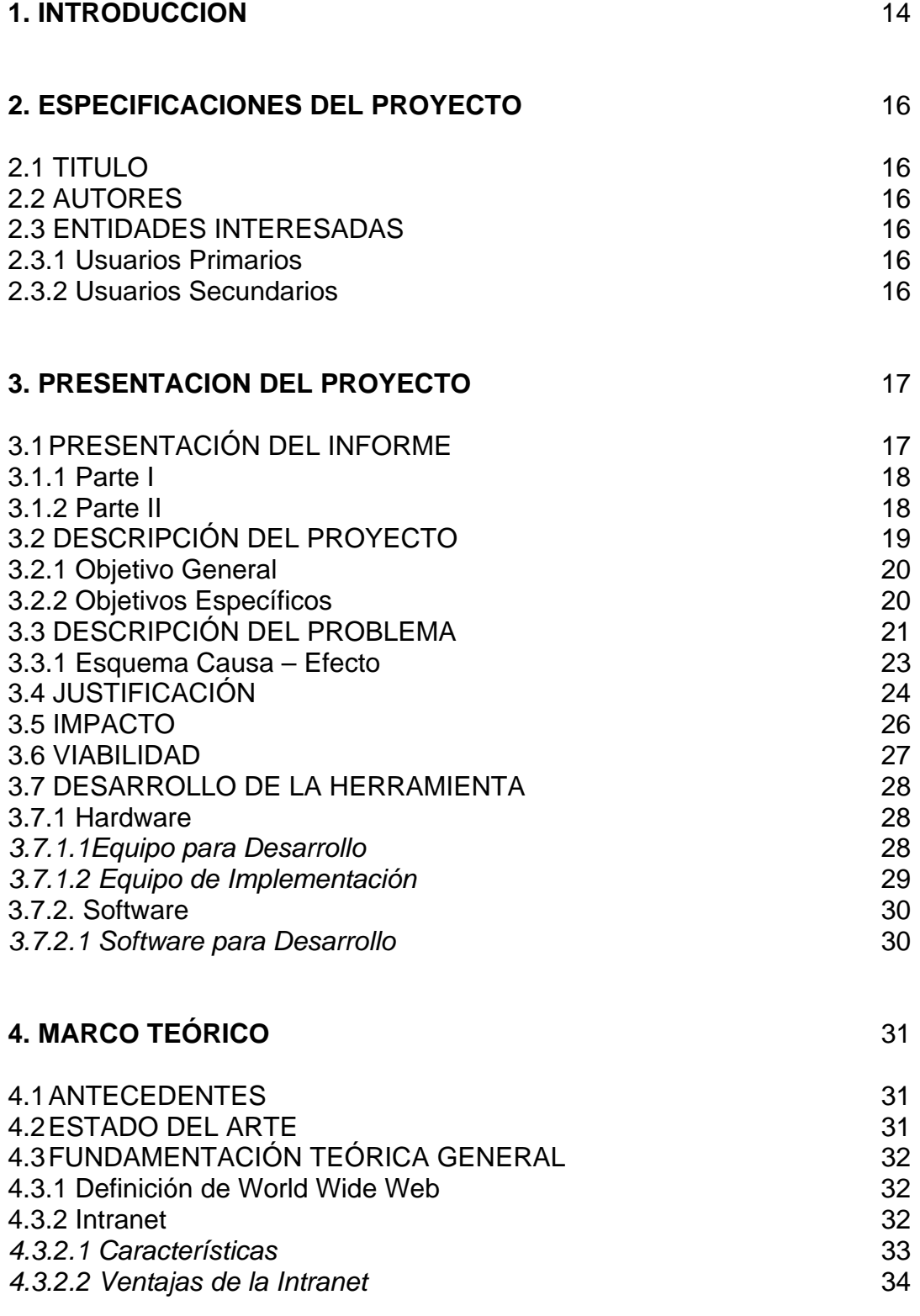

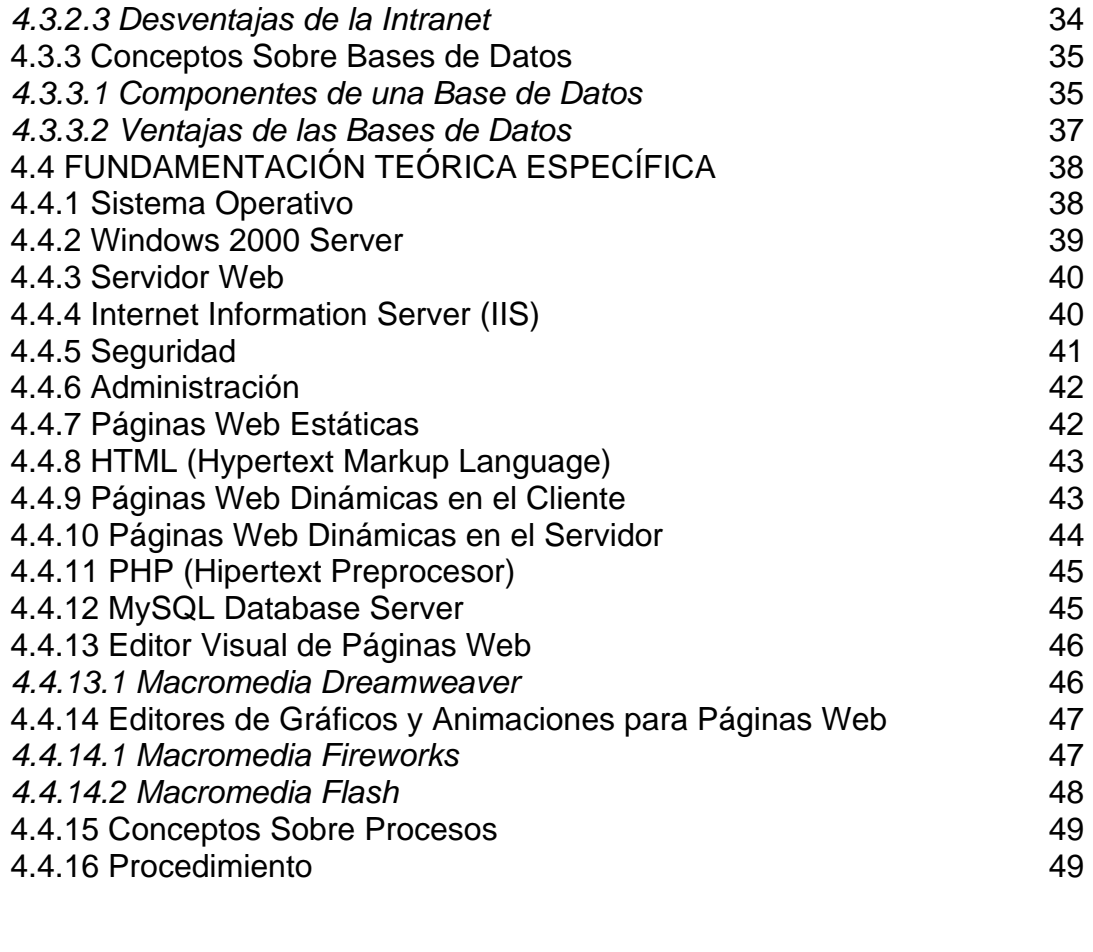

# **5. METODOLOGÍA** 51

5.1 CICLOS DE VIDA DE DESARROLLO DE SOFTWARE 52 5.1.1 Modelo de Construcción de Prototipos 52 5.1.2 Modelo Incremental 53 5.1.3 El Modelo en Espiral 54 5.1.4 Proceso Unificado 54 5.2 SELECCIÓN DEL MODELO DE DESARROLLO 55 5.2.1 El Ciclo de Vida Clásico 55 5.3 DESARROLLO METODOLÓGICO 59 5.3.1 Etapa de Investigación **59.3.1 Etapa de Investigación** *5.3.1.1 Recolección de Información* 59 *5.3.1.2 Implementación de la Información* 59 5.3.2 Etapa de Desarrollo 5.3.2 Etapa de Desarrollo *5.3.2.1 Formulación, Preparación y Presentación de Metodologías* 59 *5.3.2.2 Digitalización y Preparación del Sistema* 60 5.3.3 Etapa de Capacitación **60** *5.3.3.1 Presentación de la Herramienta y Capacitación del Personal Administrativo de las Especializaciones* 60

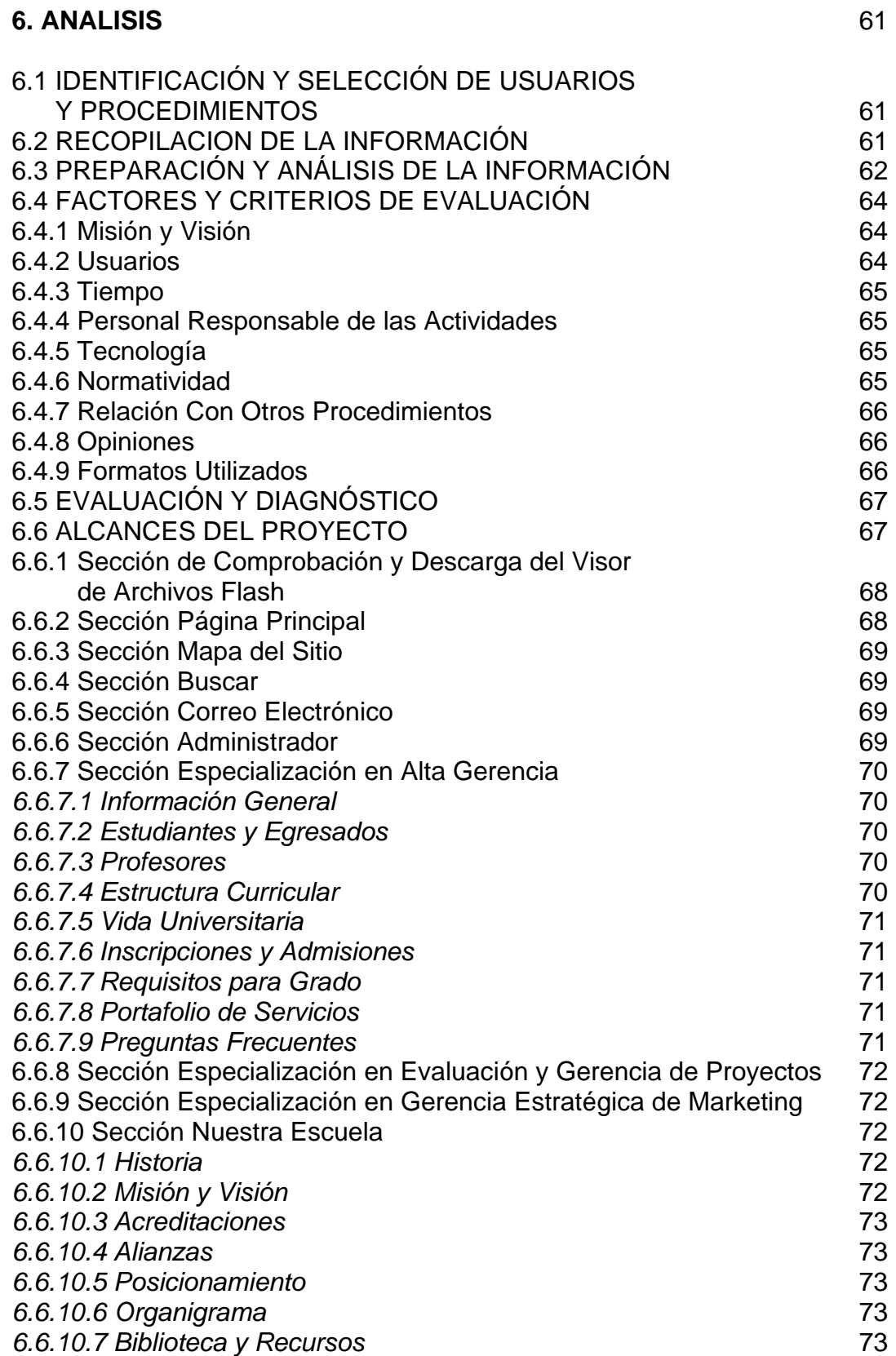

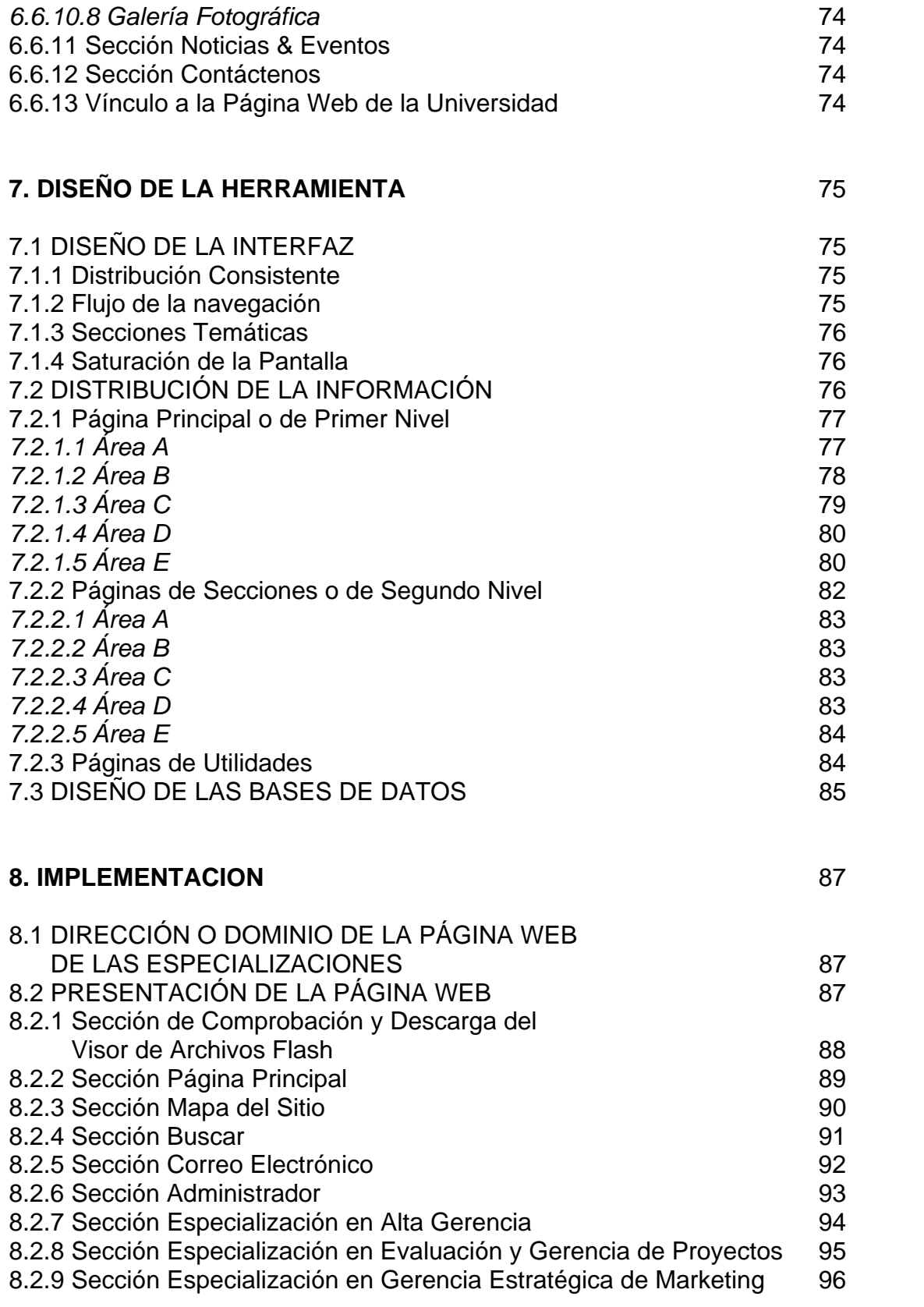

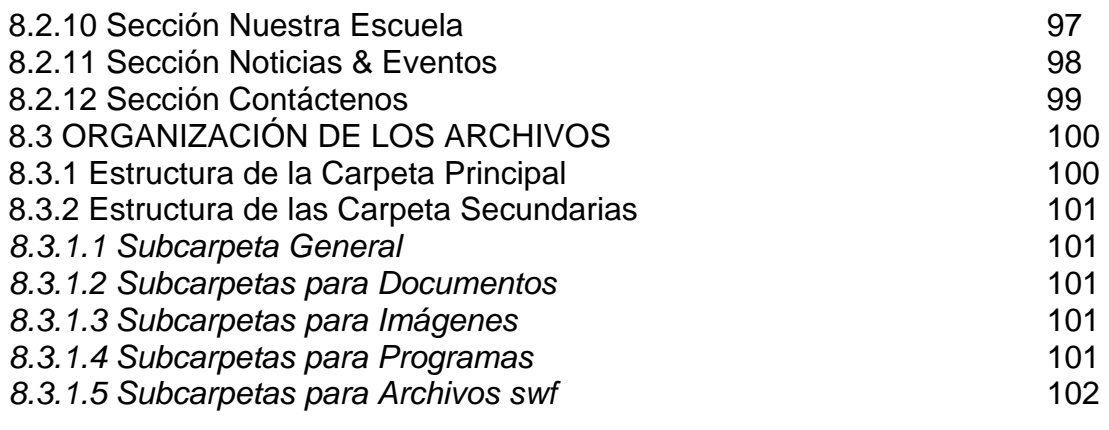

# **9. ASPECTOS ADMINISTRATIVOS 103**

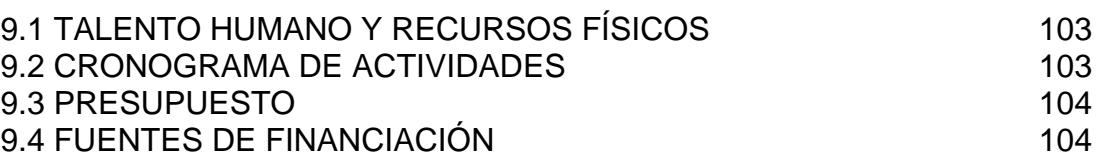

# **10. CONCLUSIONES** 105

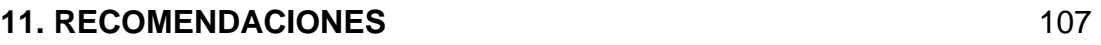

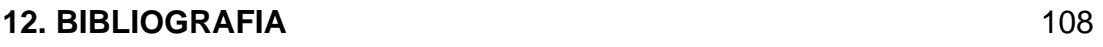

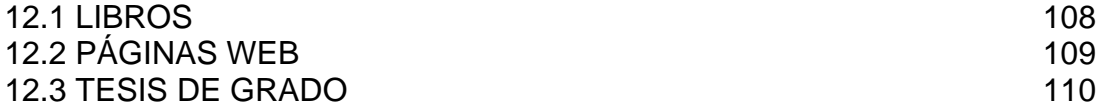

# **LISTA DE GRÁFICAS**

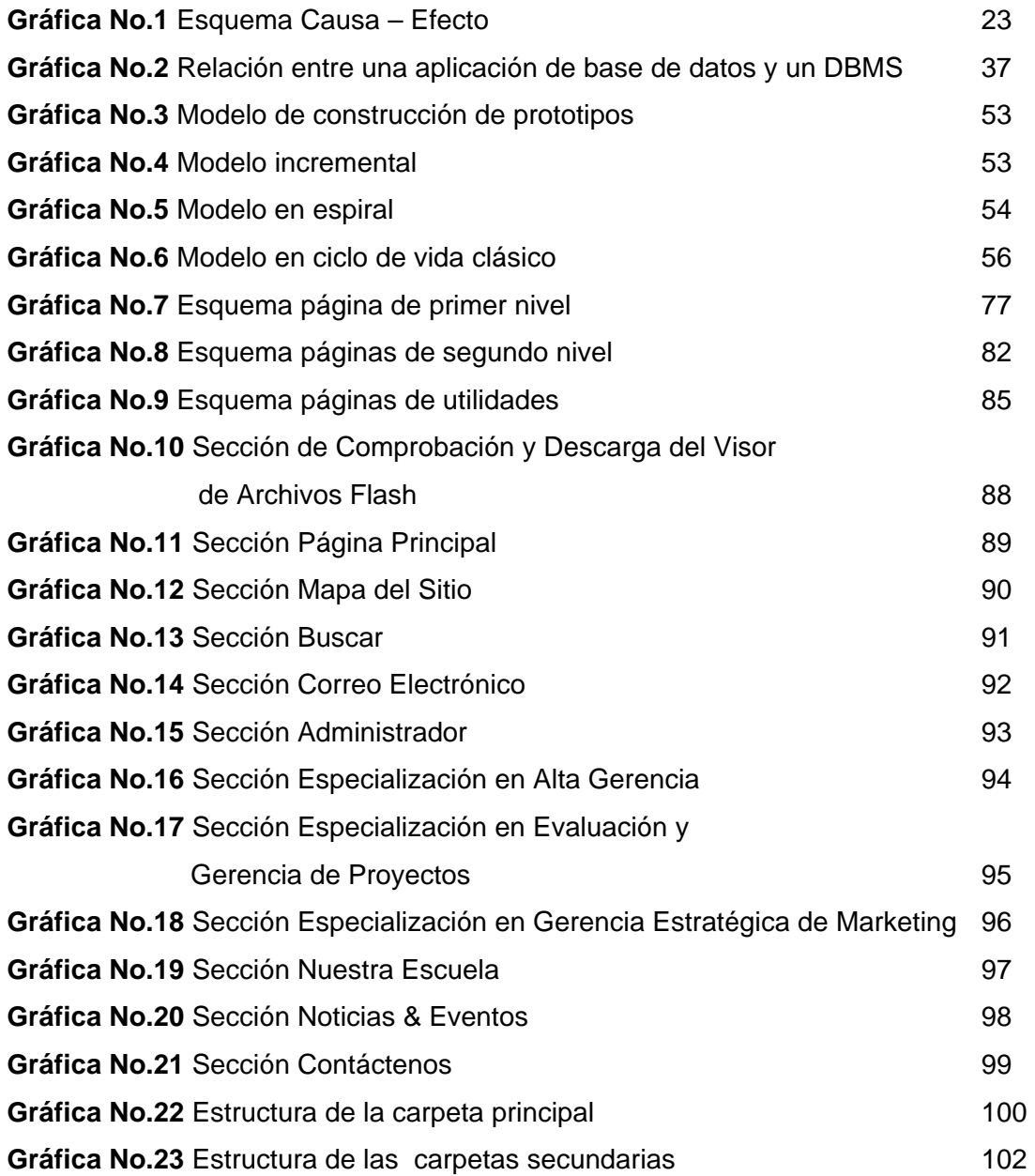

# **LISTA DE TABLAS**

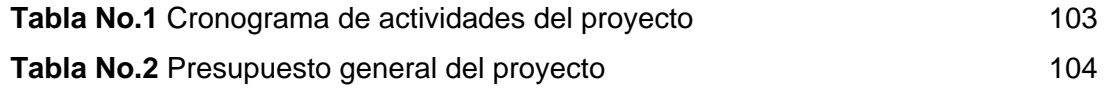

# **1. INTRODUCCIÓN**

La dinámica del desarrollo institucional en la educación superior colombiana unida a la creciente oferta de programas académicos de posgrado, brindan un horizonte cada vez mas amplio a los profesionales del país que desean adelantar dichos estudios, jalonando a las instituciones a una continua optimización, desarrollo tecnológico e innovación en sus procesos administrativos y de mercadeo.

Siendo la Universidad Industrial de Santander una de las instituciones mejor posicionadas a nivel nacional, no escapa a esta realidad, por lo cual hace necesario aumentar continuamente las ventajas competitivas a través de herramientas que le permitan diferenciarse y dar valor agregado a sus programas académicos de posgrado.

A través de esta monografía, se busca diseñar, desarrollar e implementar una herramienta Web para la consulta, administración y mercadeo de las Especializaciones de la Escuela de Estudios Industriales y Empresariales de la UIS; la cual permitirá facilitar y minimizar los trámites administrativos de inscripción, consulta de pagos, calificaciones, horarios, calendario y material académico, como también presentar los programas y la Escuela a la comunidad virtual.

Las herramientas basadas en tecnología Internet ingresan con gran fuerza a soportar la gestión administrativa en diversas entidades a nivel mundial. En nuestro país, este hecho ha sido impulsado gracias a la política establecida por el gobierno, llamada *Agenda de Conectividad<sup>1</sup>* que busca masificar y mejorar el uso de las Tecnologías de la Información y Comunicación, como

 1 Agenda de Conectividad. El Salto a Internet – Documento CONPES No. 3072/9 de Febrero de 2000.

Internet, para acelerar el desarrollo económico, social y político de nuestro país.

La Universidad ha estado al margen de la introducción de esta tecnología; además de cumplir con lo establecido con esta política, ha estado comprometida con el uso de esta tecnología para beneficio de la comunidad universitaria. Por esta razón se dio paso a desarrollo de su posicionamiento en Internet y al manejo de su información por medio de Intranets<sup>2</sup>, que surgen como medio para lograr una comunicación eficiente dentro de cada dependencia y entre ellas.

 2 Redes con las cuales se realiza una aplicación de la tecnología Internet en corporaciones, que proporcionan beneficios como fácil acceso a la información, mejoramiento de la comunicación interna y coordinación del trabajo en equipo de una organización, los cuales usados conjuntamente hacen más eficiente y eficaz el desarrollo organizacional.

# **2. ESPECIFICACIONES DEL PROYECTO**

# **2.1 TITULO**

Diseño, Desarrollo e Implementación de una Herramienta Web para la Consulta, Administración y Mercadeo de las Especializaciones de la Escuela de Estudios Industriales y Empresariales de la UIS.

# **2.2 AUTORES**

NELSON ENRIQUE PÉREZ CALDERÓN JUAN CARLOS GÓMEZ ROLDAN

# **2.3 ENTIDADES INTERESADAS**

Universidad Industrial de Santander, Escuela de Estudios Industriales y Empresariales.

# **2.3.1 Usuarios Primarios**

Estudiantes, Egresados, Profesores, personal Directivo y Administrativo de la Oficina de Posgrados y profesionales interesados en las Especializaciones que ofrece la Escuela de Estudios Industriales y Empresariales de la Universidad.

# **2.3.2 Usuarios Secundarios**

Demás Comunidad Universitaria e interesados en general.

# **3. PRESENTACION DEL PROYECTO**

En esta primera parte se presentan las ideas fundamentales de este proyecto. Se definen aspectos de primordial importancia como es la justificación del trabajo desarrollado y el impacto de éste en la administración y mercadeo de las Especializaciones de la Escuela de Estudios Industriales y Empresariales.

Los objetivos específicos de esta primera parte son:

- o Presentar la justificación del proyecto.
- o Formular y describir detalladamente los objetivos del proyecto.
- o Analizar el impacto del proyecto y las proyecciones esperadas.
- o Explicar los alcances de este documento, así como la profundidad con que se tratará cada tema.
- o Hacer una síntesis general de los aspectos a tratar en el documento.
- o Formular un marco teórico necesario para el entendimiento de este trabajo de grado.
- o Definir un marco metodológico para el desarrollo de este proyecto.

# **3.1 PRESENTACIÓN DEL INFORME**

El informe que se presenta a continuación explica el desarrollo de la herramienta desde los objetivos hasta la presentación de las conclusiones y recomendaciones. Para entender la organización del informe se enuncia cada una de las partes, capítulos y el contenido respectivo.

# **3.1.1 Parte I**

Presenta los fundamentos del proyecto incluyendo los aspectos generales, el marco teórico y metodológico, que sirven de guía para el desarrollo del proyecto.

- o Capítulo 1: Presenta las especificaciones generales del proyecto, como titulo, autores y entidades interesadas.
- o Capítulo 2: Introducción al proyecto.
- o Capítulo 3: Realiza la presentación formal, concisa y detallada de cada uno de los aspectos del proyecto como son sus objetivos, problemática, justificación, impacto, viabilidad y desarrollo de la herramienta.
- o Capítulo 4: Contempla el marco teórico relacionado con la tecnología Internet, Intranet y bases de datos, entre otros, utilizados en la creación de la herramienta.
- o Capítulo 5: Se realiza una comparación entre algunas metodologías existentes para el desarrollo de proyectos y se explica en detalle la metodología empleada en el desarrollo de la herramienta.

# **3.1.2 Parte II**

Presenta el desarrollo del proyecto a través de cada una de las fases expuestas por la metodología escogida.

o Capítulo 6: Se presenta la fase de investigación preliminar y análisis de requerimientos en la cual se realizan actividades como revisión bibliográfica y estudio del problema; se tiene una visión de alto nivel sobre el proyecto, poniendo énfasis en la descripción del problema.

- o Capítulo 7: Expone la fase de diseño que responde a la forma como la herramienta cumple con los requerimientos identificados durante la fase anterior.
- o Capítulo 8: Se presentan las diferentes secciones de la herramienta como tal, la fase de implementación que implica la construcción de la herramienta con lo estipulado en su diseño y se verifica que la herramienta desarrollada cumpla con los requisitos expresados inicialmente.
- o Capítulo 9: Incluye todos los aspectos administrativos del proyecto, como son recursos humanos y físicos, cronograma de actividades, presupuesto y fuentes de financiación.

El informe finaliza con los capítulos de conclusiones, observaciones y bibliografía del trabajo realizado.

# **3.2 DESCRIPCIÓN DEL PROYECTO**

Para dar una idea clara del trabajo de grado que se plantea, es necesario enunciar las bases fundamentales que permiten dar un horizonte hacia el objetivo final. Es por eso que este capítulo marca el comienzo de un proceso completo en donde cada etapa se realiza con el fin de dar los parámetros necesarios para seguir avanzando hasta cumplir todas las metas propuestas.

# **3.2.1 Objetivo General**

Diseñar, desarrollar e implementar una herramienta soportada en tecnologías Internet e Intranet sobre plataforma Windows, que permita la consulta, administración y mercadeo de las Especializaciones de la Escuela de Estudios Industriales y Empresariales de la Universidad Industrial de Santander, que minimice los vacíos administrativos que actualmente se presentan en las especializaciones, aproveche los espacios generados por la Internet para exponer los servicios y demás aspectos relevantes de la Escuela, y cree un canal de comunicación entre estudiantes, profesores, egresados y demás personas interesadas, permitiendo una consecuente y oportuna actualización de sus bases de datos y demás manejo administrativo general tal como respuesta a inquietudes, recepción de inscripciones y publicación de material bibliográfico, entre otros.

Adicionalmente, se busca que esta herramienta esté en concordancia con las políticas de descentralización de la Universidad como lo es *desarrollar sistemas de información que sean la base para todos los procesos de toma de decisiones significativas en la institución<sup>3</sup>* .

# **3.2.2 Objetivos Específicos**

- o Optimizar los procesos de verificación y administración de pagos, calificaciones, horarios, información de estudiantes, profesores, egresados, material bibliográfico y demás información relativa a la especialización.
- o Generar un espacio virtual que facilite a los interesados en las especializaciones, la información completa y oportuna de las mismas,

 3 Proyecto Institucional UIS, pág. 43

con la posibilidad de adelantar procesos de inscripciones y prematricula sin tener que desplazarse al campus universitario.

- o Utilizar el espacio Web para publicar información actualizada de eventos, noticias y foros relacionados con temas afines a las especializaciones.
- o Desarrollar la herramienta propuesta usando software de libre distribución y código abierto, tales como el lenguaje PHP y el manejador de base de datos Mysql y software legalmente licenciado como Macromedia® Studio.
- o Desarrollar la herramienta propuesta utilizando la metodología del ciclo de vida clásico o modelo en cascada, documentando cada etapa realizada.

# **3.3 DESCRIPCIÓN DEL PROBLEMA**

Las nuevas tecnologías de la información, han avanzado rápidamente hacia un nuevo marco de procedimientos en el que se da una mayor importancia a la información, vista no solo como el conglomerado de datos que surgen del desempeño laboral que se lleva a cabo en el interior de toda organización, sino que presenta la misma como esencial para el correcto desarrollo y objeto fundamental del ente organizacional.

Estas tecnologías brindan el soporte necesario y nuevas formas de manejo para cumplir con los objetivos de toda organización, presentándose organizada y actualizada para cualquier interesado en la misma.

La Web (World Wide Web) es un avance significativo de las últimas décadas en el campo de las comunicaciones y en el manejo de información, con

beneficios sorprendentes para cualquier organización, como por ejemplo, el mantener su información organizada y oportuna, además de brindar una amplia cobertura, al ser un medio de difusión a nivel mundial. Sin embargo, en muchas organizaciones no utilizan de manera correcta esta tecnología, o simplemente se encuentra parcialmente implantada. Es claro, que cada día es de mayor importancia la migración de procedimientos de papeleo tradicional hacia procedimientos digitales.

La Escuela de Estudios Industriales y Empresariales realiza día a día un enorme esfuerzo por hacer de sus especializaciones un motor de avance y desarrollo para la Universidad. Sin embargo, existen vacíos administrativos en el manejo de la información de las mismas, que ocasionan traumatismos como aumento en el tiempo de entrega de calificaciones, insuficiente control y seguimiento de los pagos de matrículas, aumento de los costos de personal para la atención al público, aumento de costos en material bibliográfico, entre otros, lo cual afecta directamente la calidad del servicio y genera sobrecargas de trabajo y estancamiento en la realización de las tareas, ocasionando pérdida de tiempo en la diaria administración de las Especializaciones.

Adicionalmente, la ausencia de mercadeo permanente y efectivo, limita la difusión de los programas académicos, desaprovechando espacio en el mercado demandado, restringiendo las posibilidades de mejoramiento y crecimiento, afectando económicamente a la Escuela y a la Universidad.

Juntando todos los requerimientos enunciados anteriormente, se detecta la necesidad de crear esta herramienta para la Escuela de Estudios Industriales y Empresariales y al alcance de la comunidad y el mundo, contribuyendo con la descentralización de la Universidad, y brindándole a las Especializaciones un instrumento para su consulta, administración y mercadeo, en un adecuado diseño, que permita el fácil, agradable y rápido acceso a la información requerida.

Cabe enunciar la participación de la División de Servicios de Información, quien garantiza la *salida* a la Internet de la herramienta web, por medio del suministro de los códigos necesarios para el funcionamiento del equipo que albergará este proyecto; y por su interés en desarrollos para el beneficio de las Unidades Académico Administrativas para el correcto funcionamiento de la Universidad Industrial de Santander.

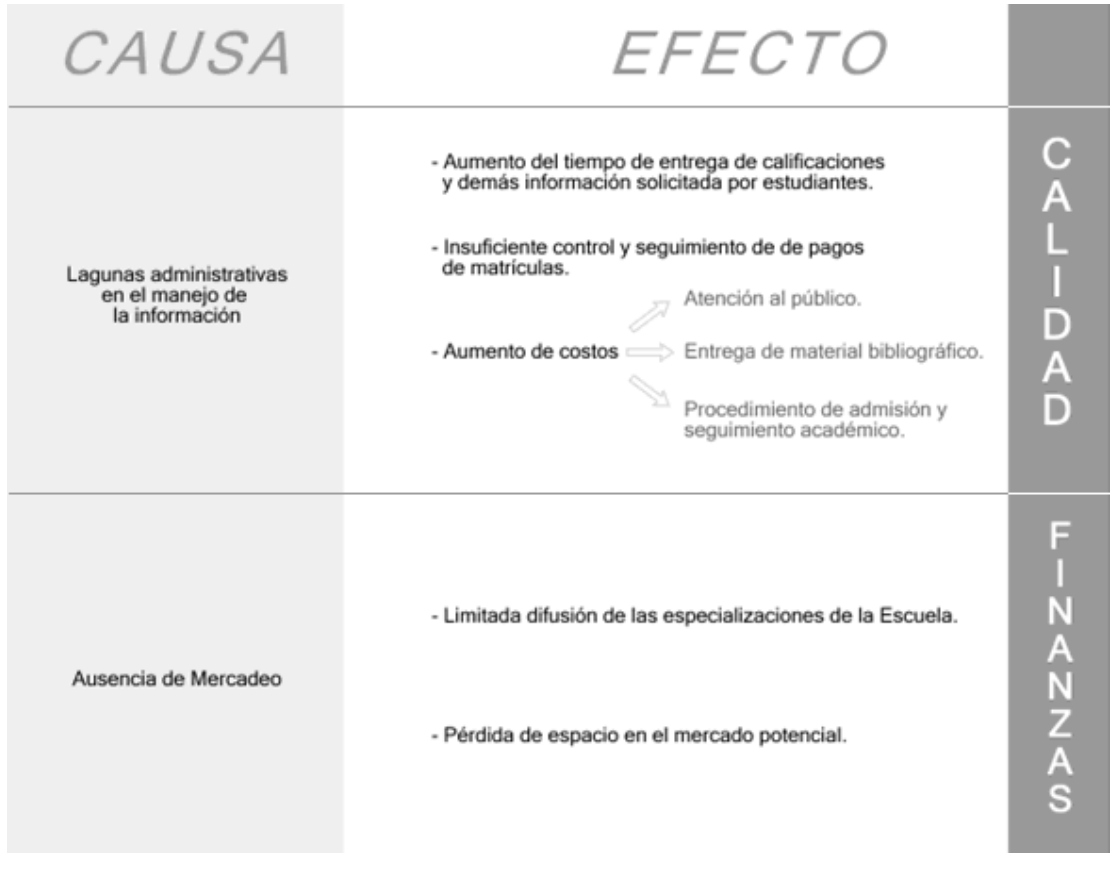

# **3.3.1 Esquema Causa - Efecto**

**Gráfica No.1** *Esquema Causa - Efecto* 

# **3.4 JUSTIFICACIÓN**

 $\overline{a}$ 

Las organizaciones a medida que crecen, comienzan a experimentar dificultades en la ejecución de sus labores por la gran cantidad de información que deben manejar. La Universidad Industrial de Santander en el año de 1994 a través de la reforma organizativa aprobada por el acuerdo 57/94 del Consejo Superior, estableció la descentralización<sup>4</sup> como una opción de soporte y apoyo a la problemática de la institución.

Con la descentralización, la Universidad ha buscado que las necesidades y preferencias de las Unidades Académico-Administrativas, se expresen, se escuchen y sean atendidas en el nivel más próximo, es decir, en donde se viven los problemas, y sea capaz de hacer los diagnósticos correctos, respondiendo a las necesidades de los usuarios de manera efectiva.

Para lograr esto, teniendo en cuenta las transformaciones y avances en el campo tecnológico, es necesario utilizar herramientas informáticas que faciliten la consulta y administración de la información y que apoyen la ejecución de los procedimientos necesarios en la Escuela.

En este proyecto se plantea un nuevo esquema de presentación de las Especializaciones de la Escuela de Estudios Industriales y Empresariales, donde la planeación, organización, dirección y control de las mismas sea clara, rápida y sencilla, buscando crear un patrón estándar de trabajo para los posgrados que ofrece la Escuela.

Por otro lado, se busca acercar a la comunidad a los posgrados que ofrece la Escuela, brindando información clara de los mismos, atendiendo a las

<sup>&</sup>lt;sup>4</sup> La descentralización se define como el proceso mediante el cual se transfiere poder de decisión y responsabilidad desde el nivel central de una organización, a unidades descentralizadas o alejadas del centro.

inquietudes y ofreciendo acompañamiento desde los procesos de inscripción hasta la fase de graduación.

Siguiendo las políticas de descentralización que viene realizando la Universidad, este proyecto pretende diseñar e implementar una herramienta soportada en tecnologías Internet - Intranet sobre plataforma Windows, que permita la consulta, administración y mercadeo de las Especializaciones de la Escuela de Estudios Industriales y Empresariales, proporcionando soporte a interesados, aspirantes, estudiantes, egresados, profesores y personal administrativo.

Para la realización de la herramienta se utilizarán tecnologías con las cuales cuenta la institución como lo es la Intranet<sup>5</sup>, la cual permite tener un acceso de manera rápida y privada, a la información que solo concierne al personal de los Posgrados de la Escuela.

Adicionalmente, será posible acceder a este tipo de información administrativa desde fuera de la Universidad, por medio de la opción segura de Administrador, protegida con Nombre de Usuario y Contraseña.

Se ayudará a los usuarios de la herramienta a encontrar lo que necesitan, por medio de un buscador que permite clasificar la información, obteniendo resultados rápidamente, ingresando cadenas de caracteres y mediante una búsqueda avanzada, que permite discretizar los resultados en Estudiantes y Egresados, Profesores, Estructura Curricular, Noticias & Eventos o simplemente realizar la búsqueda en toda la pagina web.

Por último, la herramienta fue desarrollada bajo el sistema operativo Windows, y se utilizaron herramientas como Fireworks y Flash para el diseño

 $\overline{a}$ 

<sup>&</sup>lt;sup>5</sup> Intranet es el término que describe la implementación de tecnologías de Internet para uso interno de una organización.

gráfico de las diferentes secciones, así como Dreamweaver en lo referente a la construcción de las interfaces, programas que están debidamente licenciados por la Universidad.

En este desarrollo también se utilizaron programas de libre distribución y código abierto tales como PHP (Hypertext Preprocessor), que es un lenguaje interpretado de alto nivel embebido en páginas HTML ejecutado en el servidor, con el apoyo de MYSQL para el manejo de base de datos.

### **3.5 IMPACTO**

La Escuela de Estudios Industriales y Empresariales de la Universidad contará con una herramienta que le permitirá consultar, administrar y publicitar sus Especializaciones, donde las personas interesadas podrán conocer nuestra sede, misión y visión, procesos de acreditación, campos de acción, participación nacional, publicaciones, organigrama, alianzas estratégicas, bibliotecas, profesores, estructura curricular, realizar su inscripción vía Internet a las Especializaciones que ofrece la Escuela y consultar los resultados de las mismas.

Así mismo, los estudiantes de posgrado tendrán la posibilidad de consultar sus calificaciones, descargar material bibliográfico referente a las materias en curso, realizar consultas a los docentes, mantenerse informados acerca de las noticias y actividades de la Escuela, consultar el calendario de clases y seminarios, entre otros.

Los docentes de las Especializaciones podrán publicar vía Internet su material bibliográfico y contestar inquietudes formuladas por sus estudiantes. La Oficina de Posgrados podrá administrar por medio de esta herramienta las calificaciones de los estudiantes, listado de docentes, publicación de noticias y eventos de la Escuela, publicación de calendarios académicos,

inscripciones en línea, y toda la información adicional que requiera publicar haciendo uso de todas las posibilidades que ofrece la Internet; brindando un servicio de elevada calidad al público interesado y a la comunidad de la Escuela, a su vez que disminuye en gran manera los vacíos administrativos expuestos anteriormente,

Por otro lado, el inapropiado manejo de la información representa un costo elevado para cualquier organización. A través de este proyecto se busca manejar en forma adecuada este valioso recurso, ahorrando esfuerzos, tiempo y presentando uniformidad en la descripción y ejecución de todos los procedimientos que involucran a la Oficina de Posgrados; realizando un aporte al eficiente funcionamiento de la Universidad y al logro del propósito Institucional, el cual concibe disponer de los recursos y de conducir el desarrollo Universitario hacia el cumplimiento de metas y objetivos institucionales en el marco de la ley y en concordancia con el desarrollo de la ciencia y la tecnología, profundizando la cultura de la organización inteligente con una gestión descentralizada, flexible, autónoma y responsable, obteniendo coherencia entre lo que se enuncia, lo que se hace y lo que se obtiene.

### **3.6 VIABILIDAD**

El uso masivo y en crecimiento de Internet, unido al aumento de las tendencias a estudiar posgrados administrativos en el País y el mundo, generan un importante campo de acción al cual llegar con los servicios de la Escuela y de la Universidad; sumando esto a las ventajas en planeación, administración, dirección y control que genera esta herramienta para la Oficina de Posgrados, es posible tener una clara visión de la viabilidad que trae implícita este proyecto.

Anticiparse a fortalecer nuestra infraestructura de servicios y de administración, en el marco de un Tratado de Libre Comercio entre Colombia y Estados Unidos de América, ofrece a la Escuela y su oferta de posgrados la posibilidad de estar mejor preparados para encabezar la gama de posibilidades académicas que se generarán en el país, brindando la cobertura necesaria y la autonomía de espacios físicos buscada, optimizando las aplicaciones que actualmente se manejan, solucionando los inconvenientes presentes y adelantándose a los que podrían llegar debido al crecimiento esperado y al uso de tecnologías anticuadas.

En nuestro medio es muy claro el impacto de las nuevas tecnologías en la cultura organizacional, sumándose a la iniciativa de la Universidad de entrar en esta tendencia y hacia entornos de trabajo más eficientes y agradables.

# **3.7 DESARROLLO DE LA HERRAMIENTA**

Para el desarrollo de la herramienta fueron requeridos los siguientes recursos de hardware, con estas especificaciones mínimas:

# **3.7.1 Hardware**

# 3.7.1.1 Equipo para Desarrollo

# *- Servidor de Prueba*

El servidor utilizado para las pruebas de las bases de datos y demás aplicaciones de la herramienta, presenta la siguiente configuración optimizada para aplicaciones web:

o Doble Procesador Intel Pentium IV Xeón 3.6GHz

- o Memoria RAM 4GB, DDR2, 400MHz, 4 \* 1GB
- o Discos Duros 2 \* 300GB (10,000 rpm) Ultra 320 SCSI
- o Tarjeta de Red

Se recomienda a la Escuela instalar la herramienta web en un servidor con una configuración similar.

*- Cliente de Prueba* 

Se entiende por cliente de prueba el equipo en el que se prueba la herramienta, haciendo las veces de una persona interesada que consulta la página web de las Especializaciones.

Se buscó que la configuración de este equipo fuera bastante obsoleta con el fin de garantizar el correcto desempeño de la aplicación incluso es este tipo de equipos. Su configuración es la siguiente:

- o Procesador Pentium de 133MHz o superior
- o Memoria RAM de 32MB
- o Disco Duro de 2G
- o Tarjeta de Red

3.7.1.2 Equipo de Implementación

# *- Servidor*

La Escuela de Estudios Industriales y Empresariales cuenta actualmente con un servidor cuya dirección en Internet es http://carpintero.uis.edu.co

Se espera que dicho servidor sea el que albergue este proyecto inicialmente mientras se realizan pruebas de funcionamiento. De acuerdo con su rendimiento se procederá a cambiarlo o continuar con su uso.

# **3.7.2 Software**

- 3.7.2.1 Software para Desarrollo
- o Sistema Operativo Windows XP
- o Macromedia Dreamweaver Ultradev 4.0
- o Macromedia Fireworks 4.0
- o Macromedia Flash
- o PHP 4.0
- o MySQL 4.12
- o MS Internet Explorer 6.0
- o Internet Information Server 5.1

# **4. MARCO TEÓRICO**

En este capítulo se plasman los aspectos relevantes para una buena comprensión de la teoría necesaria en el desarrollo de este proyecto. Este marco tiene el propósito de dar a la investigación un sistema coordinado y coherente de conceptos y proposiciones que permitan abordar el problema.

### **4.1 ANTECEDENTES**

Entre los antecedentes para la elaboración de este proyecto están:

- o Proyectos de grado acerca de la certificación de las especializaciones de la escuela, elaborado por la Ingeniera Industrial Stefany Salas y presentado en octubre de 2004. .
- o Sistema actual utilizado para la administración de pagos y calificaciones de la escuela. Este sistema actualmente utiliza tablas de Excel en las que se lleva un seguimiento de pagos y calificaciones.
- o Espacios virtuales universitarios y empresariales, como Massachussets Institute of Technology, MIT (www.mit.edu), ECOPETROL (www.ecopetrol.com.co), Universidad Industrial de Santander (www.uis.edu.co), entre otros.

# **4.2 ESTADO DEL ARTE**

Actualmente la escuela de estudios industriales y empresariales de la UIS realiza sus actividades administrativas apoyándose en herramientas convencionales, dependiendo en gran medida de la efectividad del personal que labora, en todos sus procesos operativos y administrativos.

Así mismo, el enfoque del mercadeo de las especializaciones esta centrado en los medios de comunicación impresos de circulación regional, con publicaciones semestrales.

# **4.3 FUNDAMENTACIÓN TEÓRICA GENERAL**

# **4.3.1 Definición de World Wide Web**

El WWW es un sistema de información y comunicación popularmente usado sobre Internet con comunicaciones de datos que emplean, el modelo Cliente-Servidor<sup>6</sup>

Los clientes del Web (browsers) pueden acceder a la información que precisa multiprotocolos e hipermedios (donde las aplicaciones de ayuda están disponibles para los browsers) usando un esquema de direccionamiento.

El Web permite tanto la diseminación como la colección de información (a través de la capacidad de formatos de HTML), de este modo, el Web no es sólo un sistema de diseminación o difusión de información sino que incluye el potencial de la comunicación interactiva.

# **4.3.2 Intranet**

Una Intranet es una red privada empresarial o educativa que utiliza los protocolos TCP/IP de Internet para su transporte básico. Los protocolos pueden ejecutar una variedad de Hardware de red y pueden coexistir con otros protocolos de red, como IPX. Aquellos empleados que están dentro de una Intranet pueden acceder a los amplios recursos de Internet, pero aquellos en Internet no pueden entrar en la Intranet.

 6 EVANS, Tim. Construya su Propia Intranet. Segunda Edición. Prentice Hall. México, 1997.

Una Intranet es la implantación o integración en una red local o corporativa de tecnologías avanzadas de publicación electrónica basadas en WEB en combinación con servicios de mensajería, con partición de recursos, acceso remoto y toda una serie de facilidades cliente / servidor proporcionadas por la pila de protocolos TCP/IP, diseñado inicialmente para la red global Internet.

Su propósito fundamental es optimizar el flujo de información con el objeto de lograr una importante reducción de costos en el manejo de documentos y comunicación interna. Es una herramienta de gestión que permite una potente difusión de información y mecanismos de colaboración entre el personal. Al igual que en Internet la pieza clave de la Intranet es el WWW, pero de forma que la información de la empresa esté accesible solo a los miembros de la organización.

### 4.3.2.1 Características

El aspecto más importante es la seguridad. Para que los miembros de una organización puedan acceder a la información, cualquier conexión que no tenga una autorización debe ser automáticamente bloqueada, para evitar accesos indeseados e incluso fuga de información importante. La intranet ofrece las siguientes características:

- o Confidencialidad: Que los datos no sean comunicados incorrectamente.
- o Integridad: Proteger los datos para evitar cambios no autorizados.
- o Autentificación: Tener confianza en la identidad de usuarios.
- o Verificación: Comprobar que los mecanismos de seguridad están correctamente implementados.
- o Disponibilidad: Que los recursos estén disponibles cuando se necesiten.

### 4.3.2.2 Ventajas de la Intranet

- o Costos asequibles, tanto de su puesta en marcha como de uso. Es una forma muy eficiente y económica de distribuir la información interna, sustituyendo los medios clásicos.
- o Fácil adaptación y configuración a la infraestructura tecnológica de la organización, así como gestión y manipulación. Disponible en todas las plataformas informáticas.
- o Adaptación a las necesidades de diferentes niveles: empresa, departamento y área de negocio entre otros. Centraliza el acceso a la información actualizada de la organización.
- o Posibilidad de integración con las bases de datos internas de la organización.
- o Acceso a la Internet, tanto al exterior, como al interior, por parte de usuarios registrados con control de acceso.

# 4.3.2.3 Desventajas de la Intranet

El implementar una Intranet dentro de la institución, es un proceso que debe ser planificado con anterioridad. La forma como se planifique la Intranet, traerá consigo resultados concretos. Los resultados adversos pueden deberse a que no se tomen en cuenta las normas básicas de seguridad y que el personal a cargo del funcionamiento de la Intranet no tenga el correcto entrenamiento. Es importante manejar el tema de seguridad y aplicar planes de control en la Intranet pues son redes expuestas a notables riesgos de esta índole.

Puede darse el caso de que la Intranet este bien construida

tecnológicamente pero resulte un fracaso. Con frecuencia la información esta desactualizada, mal gestionada porque no se eligen las herramientas adecuadas.

# **4.3.3 Conceptos sobre Bases de Datos**

Una Base de Datos puede ser definida como una colección automatizada de datos operacionales almacenados, que sirven a las necesidades de múltiples usuarios dentro de una o más organizaciones y que varían con el tiempo, tanto en tamaño como en valores o dicho en otras palabras es la fuente central de datos que está pensada para que sea compartida por muchos usuarios con una diversidad de aplicaciones. Una Base de Datos contiene datos para varios usuarios, donde cada uno puede tener acceso a todo el conjunto o solo alguna parte de ellos, dependiendo de la necesidad, lo cual implica que los datos son compartidos y se tiene un control sobre ellos.

### 4.3.3.1 Componentes de una Base de Datos

Un sistema de Bases de Datos se compone de cuatro elementos principales: datos, hardware, software y usuarios<sup>7</sup>.

*- Datos.* Cada uno de los procesos que constituyen una organización que genera datos que son registrados en algún medio de almacenamiento que puede ser impreso, fílmico, electrónico o magnético.

Partiendo de lo particular a lo general, estos datos se pueden clasificar de la siguiente forma jerárquica:

 $\overline{a}$ <sup>7</sup> CARCAMO SEPULVEDA, José. Bases de Datos Relacionales: Un Enfoque Práctico de Diseño. Bucaramanga, 1997. pág. 11

*- Campo.* Es la unidad más pequeña de información que se almacena en una Base de Datos. Permite definir una característica (edad, peso) sobre un elemento objeto de estudio. Puede estar en formato caractér, fecha, número u otro formato y ser opcional o mandatorio (obligatorio).

*- Registro.* Es una colección de campos asociados que permiten agrupar características acerca de un elemento objeto de estudio. 8

*- Tabla.* Es una colección de registros que contienen la información de un elemento objeto de estudio.

*- Base de Datos.* El conjunto de estas tablas o entidades relacionadas de una forma lógica.

*- Hardware.* Este se refiere a los medios de almacenamiento (discos duros, disquetes, CDS y cintas magnéticas entre otros) en los cuales reside la Base de Datos y los dispositivos con los que se manejan tales medios.

*- Software.* Entre la Base de Datos física y los denominados usuarios, existe una interfaz conocida con el nombre de D.B.M.S. (Sistema Manejador de Base de Datos), quien es el encargado de atender los accesos de los usuarios a la Base de Datos (Ver Figura 2), es decir, es la parte medular de la Base de Datos que permite la creación, modificación y actualización de la misma, la recuperación de datos y la generación de reportes.

\_\_\_\_\_\_\_\_\_\_\_\_\_\_\_\_\_\_\_\_\_\_\_\_\_\_\_\_\_\_\_\_\_\_\_\_<br><sup>8</sup> WHITTEN, Jeffrey L. Análisis y Diseño de Sistemas de información. Illinois, 1996. pág. 607

*- Usuarios.* El D.B.M.S. soporta múltiples usuarios, permite accesos concurrentes, traduce en órdenes sobre la Base de Datos todos los requerimientos que el usuario posee para el manejo de la información.

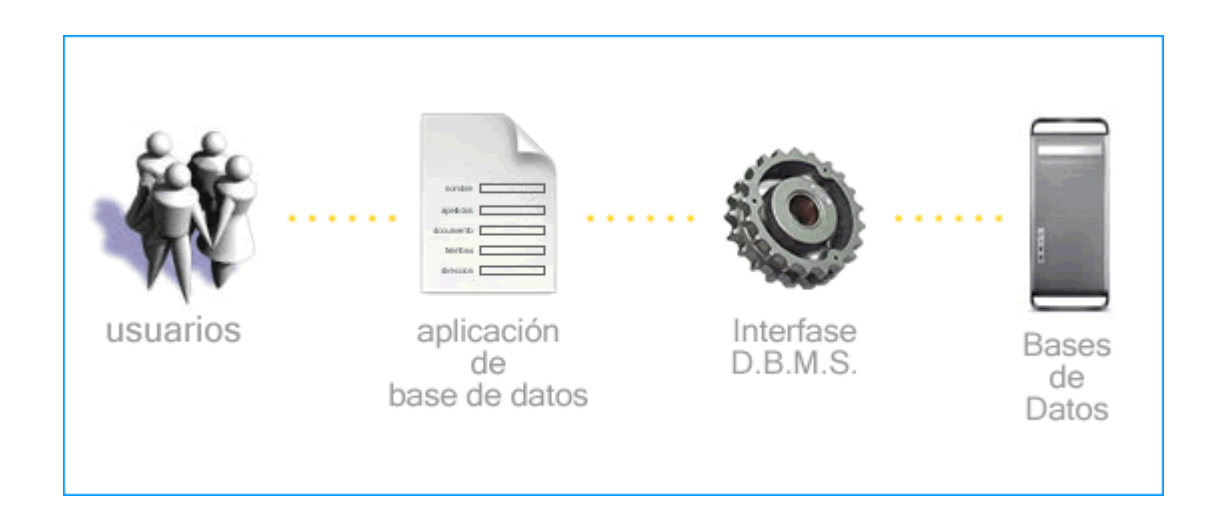

**Gráfica No.2** *Relación entre una aplicación de base de datos y un DBMS* 

# 4.3.3.2 Ventajas de las Bases de Datos

La mejor forma de entender la naturaleza y las características de las bases de datos es conocer las ventajas que nos proporcionan su utilización.

- o Disminución de la redundancia. En los archivos tradicionales, las aplicaciones repiten gran cantidad de datos ya sea al nivel de archivos o de campos, lo cual se puede ver reflejado en el desperdicio de espacio de almacenamiento, inexactitud de datos e inconsistencia de los mismos.
- o Evitar las inconsistencias. Esta ventaja está altamente relacionada con la anterior, consiste en prevenir la desactualización de información que tiene más de una ocurrencia en la Base de Datos.
- o Compartir datos. Esto se presenta cuando se tienen datos en diferentes archivos y se hace necesaria una consulta simultánea de estos datos por medio del cual se ahorran esfuerzos de programación.9
- o Restricciones de Seguridad. La protección relacionada con el acceso a los datos es de gran importancia para cualquier Sistema de Información.
- o Integridad. El problema de la integridad esta relacionado con la exactitud de la información de la base de datos. Los problemas de integridad de los datos son serios porque si los datos difieren, producirán resultados inconsistentes.
- o Independencia de los datos. Una aplicación es independiente de los datos, cuando es posible cambiar la estructura de almacenamiento (los datos están físicamente grabados) o el método de acceso a los datos (secuencial o indexado) sin afectar drásticamente la aplicación.

## *- Modelo Entidad - Relación*

El modelo Entidad-Relación es una técnica que se utiliza en la mayoría de las metodologías de desarrollo de Sistemas de Información. La organización de la Base de Datos considera entidades, constituyéndose cada una en la relación de diferentes datos de la base, allí se representan los objetos de datos, sus características y las interrelaciones que definen los requerimientos y las necesidades de información.

# **4.4 FUNDAMENTACIÓN TEÓRICA ESPECÍFICA**

#### **4.4.1 Sistema Operativo**

 $\overline{a}$ <sup>9</sup> KROENKE, David M. Procesamiento de Bases de Datos: Fundamentos, diseño e instrumentación. México, 1996.

Un sistema operativo es un programa que actúa como intermediario entre el usuario y el hardware de un computador y su propósito es proporcionar un entorno en el cual el usuario pueda ejecutar programas. El objetivo principal de un sistema operativo es lograr que el sistema de computación se use de manera cómoda, y el objetivo secundario es que el hardware del computador se emplee de manera eficiente.<sup>10</sup>

Un sistema operativo es un programa muy especial, quizá el más complejo e importante en un computador. El sistema operativo tiene tres grandes funciones: coordinar y manipular el hardware del computador, como la memoria, las impresoras, las unidades de disco, el teclado o el ratón; organizar los archivos en diversos dispositivos de almacenamiento, como discos flexibles, discos duros, discos compactos o cintas magnéticas, y gestionar los errores de hardware y la pérdida de datos.

#### **4.4.2 Windows 2000 Server**

 $\overline{a}$ 

Es el sistema operativo sucesor de Microsoft Windows NT 4. Basado en Active Directory, incluye seguridad Kerberos<sup>11</sup> e infraestructura de clave pública (PKI, *Public-Key Infraestructure*), Servicios de terminal (Terminal Services), COM+, Servicios de componente (Component Services), Servicios de información de Internet (Internet Information Services), Servicio de índices (Indexing Services) y Colas de mensajes.

<sup>&</sup>lt;sup>10</sup> TANENBAUM, Andrew S. Sistemas Operativos Modernos. Pearson Education.

<sup>&</sup>lt;sup>11</sup> Kerberos es un sistema de control de accesos y autenticación completo inventado por el M.I.T. Las primeras versiones se realizaron para el sistema operativo UNIX pero actualmente se están creando nuevas versiones para otros sistemas operativos.

Entre las características más relevante de Windows 2000 Server se destacan:

- o Se comunica de forma nativa con sistemas UNIX y NetWare, utilizando TCP/IP.
- o Proporciona servicios para compartir archivos e impresoras con UNIX, NetWare, Macintosh e IBM (esta última por medio de un sistema SNA).
- o Soporta software con conectividad abierta de bases de datos (ODBC), de forma que las nuevas aplicaciones puedan interoperar con el software e información existentes.
- o Soporte completo para el protocolo de seguridad del MIT Kerberos v5.
- o Un servidor de certificados de clave pública basado en X.509 integrado con Active Directory, que permite el uso de certificados de clave pública.

## **4.4.3 Servidor Web**

Un servidor Web es un programa de aplicación que satisface las solicitudes HTTP realizadas por los navegadores. Para ello, el ordenador que la soporta debe estar conectado a la Internet y, por lo tanto, ha de tener asignada una dirección IP. El servidor Web debe soportar los protocolos estándar en la Internet. Por ejemplo HTTP (protocolo de transferencia de hipertexto) que facilita el intercambio de datos entre el servidor Web y el navegador.

## **4.4.4 Internet Information Server (IIS)**

Microsoft Internet Information Server, es el servidor Web más indicado para aquellos centros basados en el sistema operativo Windows NT de Microsoft,

y representa un enorme avance sobre los servidores que utilizan únicamente CGI para crear contenidos.<sup>12</sup>

IIS utiliza un nuevo grupo de aplicaciones que manejan la Interfaz de Programación de Aplicaciones para Servidores de Internet (ISAPI). Estas aplicaciones se pueden ejecutar en IIS de manera similar a como ocurre con CGI, pero se ejecutan en el mismo espacio de memoria que el servidor Web.

Entre las características más relevantes del Internet Information Server se destacan:

## **4.4.5 Seguridad**

 $\overline{a}$ 

- o *Autenticación de texto implícita***.** Permite la autenticación robusta y segura de los usuarios a través de servidores proxy y servidores de seguridad.
- o *Comunicaciones seguras.* La capa de sockets seguros (SSL) y la seguridad de capa de transporte (TLS) proporcionan una forma segura para intercambiar información entre clientes y servidores. Además, SSL y TLS proporcionan al servidor la forma de comprobar quién es el cliente antes que el usuario inicie una sesión en el servidor.
- o *Criptografía activada por servidor*. La criptografía activada por servidor (SGC, Server-Gated Cryptography) es una extensión de SSL que permite a instituciones financieras con versiones de exportación de IIS utilizar un fuerte cifrado (128-bit).

 $12$  Tomado de la página Web http://www.lawebdelprogramador.com

## **4.4.6 Administración**

- o *Reiniciar IIS.* Se puede reiniciar los servicios de Internet sin tener que reiniciar el equipo.
- o *Realizar copias de seguridad y restaurar IIS.*Se puede hacer copias de seguridad y guardar las opciones de configuración de la metabase para facilitar la vuelta a un estado conocido y seguro.
- o *Opciones de configuración.* Se puede establecer los permisos para las operaciones Web de lectura, escritura, ejecución, secuencia de comandos y FrontPage en los sitios, directorios o archivos.
- o *Administrador personal de Web.* IIS incluye una herramienta de administración que ayuda a administrar y supervisar un sitio.
- o *Supervisión del tráfico del sitio.* Gráficos en tiempo real que muestran las estadísticas del tráfico del sitio, tales como peticiones diarias, peticiones por hora, visitantes diarios y visitantes por hora.

# **4.4.7 Páginas Web Estáticas**

Las páginas Web son textos ASCII escritos en el lenguaje HTML que se transfieren entre los servidores de WWW y los navegadores de los clientes mediante el protocolo, su único proceso realizado es el de visualización de sus contenidos (escritos en lenguaje HTML) por parte del explorador del cliente. Las páginas estáticas forman la base necesaria para la presentación de datos en muchos tipos de situaciones. Uno de los lenguajes que presenta páginas Web estáticas es HTML, a continuación se presentan algunas características de este lenguaje.

#### **4.4.8 HTML (HyperText Markup Language)**

Es un lenguaje muy sencillo que permite describir hipertexto, es decir, texto presentado de forma estructurada y agradable, con enlaces (*hyperlinks*) que conducen a otros documentos o fuentes de información relacionadas, y con inserciones multimedia (gráficos y sonido). La descripción se basa en especificar en el texto la estructura lógica del contenido (títulos, párrafos de texto normal, enumeraciones, definiciones y citas) así como los diferentes efectos que se quieren dar (especificar los lugares del documento donde se debe poner cursiva, negrita, o un gráfico determinado) y dejar que luego la presentación final de dicho hipertexto se realice por un programa especializado del cliente, como Internet Explorer o Netscape. Adicionalmente, los documentos HTML pueden ser vistos en toda clase de sistemas, como son Macintosh, PC o UNIX.

#### **4.4.9 Páginas Web Dinámicas en el Cliente**

En estas páginas toda la carga de procesamiento de los efectos y las funcionalidades las soporta el navegador. Los usos típicos de las páginas de cliente son efectos especiales para Web como el control de ventanas, presentaciones en las que se pueden mover objetos por la página, control de formularios y cálculos entre otros.

El código necesario para crear los efectos y funcionalidades se incluye dentro del mismo archivo HTML y es llamado SCRIPT. Cuando una página HTML contiene scripts de cliente, el navegador se encarga de interpretarlos y ejecutarlos para realizar los efectos y funcionalidades.

Las páginas del cliente son muy dependientes del sistema donde se están ejecutando y esa es su principal desventaja, ya que cada navegador tiene sus propias características, incluso cada versión y lo que puede funcionar en un navegador puede no funcionar en otro.

Como ventaja se puede decir que estas páginas descargan al servidor algunos trabajos, ofrecen respuestas inmediatas a las acciones del usuario y permiten la utilización de algunos recursos de la máquina local.

#### **4.4.10 Páginas Web Dinámicas en el Servidor**

Las páginas dinámicas del servidor, son reconocidas, interpretadas y ejecutadas por el propio servidor, son especialmente útiles en trabajos en que se tiene que acceder a información centralizada, situada en una base de datos en el servidor, y cuando por razones de seguridad los cálculos no se pueden realizar en el ordenador del usuario.

Las páginas dinámicas del servidor se suelen escribir en el mismo archivo HTML, mezclado con el código dinámico (script), al igual que ocurría en las páginas del cliente. Cuando una página es solicitada por parte de un cliente, el servidor ejecuta los scripts y se genera una página resultado, que solamente contiene código HTML. Este resultado final es el que se envía al cliente y puede ser interpretado sin lugar a errores ni incompatibilidades, puesto que sólo contiene HTML. Luego es el servidor el que maneja toda la información de las bases de datos y cualquier otro recurso, como imágenes o servidores de correo y después envía al cliente una página web en HTML con los resultados de todas las operaciones.

Para escribir páginas dinámicas de servidor existen varios lenguajes, algunos de estos son: CGI comúnmente escritos en Perl, *Active Server Pages* (ASP), *Hipertext Preprocesor* (PHP), y *Java Server Pages* (JSP).

Las ventajas de este tipo de programación son que el cliente no puede ver los scripts, ya que se ejecutan y transforman en HTML antes de enviarlos.

Como desventajas se puede señalar que será necesario un servidor más potente y con más capacidades que el necesario para las páginas de cliente.

## **4.4.11 PHP (Hipertext Preprocesor)**

PHP es uno de los lenguajes de lado servidor más extendidos en la Web, su potencia y simplicidad lo caracterizan. PHP permite embeber pequeños fragmentos de código dentro de la página HTML y realizar determinadas acciones de una forma fácil y eficaz sin tener que generar programas en un lenguaje distinto al HTML. Por otra parte, PHP ofrece funciones para la explotación de bases de datos de una manera llana y sin complicaciones.<sup>13</sup>

Al nivel más básico, PHP puede hacer cualquier cosa que se pueda hacer con un script CGI, como procesar la información de formularios, generar páginas con contenidos dinámicos o mandar y recibir cookies. Quizás la característica más potente y destacable de PHP es su soporte para una gran cantidad de bases de datos. Escribir un interfaz vía Web para una base de datos es una tarea simple con PHP

#### **4.4.12 MySQL Database Server**

MySQL Database Server es la base de datos de código fuente abierto más usada del mundo. Su ingeniosa arquitectura lo hace extremadamente rápido

 $\overline{a}$ <sup>13</sup> RATSCHILLER, Tobías - GERKEN, Till. Creación de Aplicaciones Web con PHP 4. Primera Edición. Prentice Hall. España, 2001.

y fácil de personalizar.<sup>14</sup> La extensiva reutilización del código dentro del software y una aproximación minimalística para producir características funcionalmente ricas, ha dado lugar a un sistema de administración de la base de datos incomparable en velocidad, compactación, estabilidad y facilidad de despliegue. La exclusiva separación del core server del manejador de tablas, permite funcionar a MyQSL bajo control estricto de transacciones o con acceso a disco no transaccional ultrarrápido.

MySQL es un sistema de administración relacional de bases de datos y cuenta con las siguientes características:

- o Se comporta muy bien bajo ambiente Windows y Linux.
- o Licencia gratis para uso no comercial.
- o Posee una conexión ODBC mediante la cual se pueden acceder a los datos y prácticamente sin cambiar el código fuente.
- o Muy rápido al momento de insertar y recuperar información.
- o Permite almacenar un elevado número de registros.
- o Posee integridad referencial (tablas InnoDB).
- o Tiene seguridad a nivel de la aplicación, permitiendo crear usuarios y permisos de acceso.
- o Se puede instalar en equipos con Windows 95, 98, NT, 2000 y XP

## **4.4.13 Editor Visual de Páginas Web**

#### 4.4.13.1 Macromedia Dreamweaver

Macromedia Dreamweaver es un editor de HTML visual, diseñado para desarrolladores profesionales. Dreamweaver hace muy fácil el crear complejas páginas Web dinámicas, con la conocida técnica de "arrastrar y

 $\overline{a}$ <sup>14</sup> MATHEW, Neil - STONES, Richard. Principio de Bases de Datos con MySQL. Editorial Wrox. 2001.

soltar", permitiendo que los diseñadores puedan crear entornos Web y animaciones sofisticadas sin tener que escribir una sola línea de código. <sup>15</sup>

Dreamweaver genera HTML dinámico, que usa JavaScript y "cascade style sheets". El código resultante es compatible con las últimas versiones de Netscape e Internet Explorer y además se pueden generar páginas que funcionen bien en versiones anteriores. 16

Una de las características del programa es que se pueden optimizar las páginas para las diferentes versiones de los navegadores. Dreamweaver no modifica el código fuente, haciendo fácil el poder cambiar entre Dreamweaver y el editor de código no visual favorito.

Algunas otras características incluyen: un editor de imagen integrado, diferentes colores para la sintaxis HTML, soporte para posicionamiento absoluto, poder hacer cambios por todas las páginas usando elementos comunes, cliente de FTP integrado (con soporte Firewall), soporte XML, plantillas, e interfaz personalizado.

Dentro de la programación cliente / servidor, Dreamweaver MX es capaz de trabajar con diversos lenguajes: ASP, ASP.NET, COLDFUSION, JSP y PHP.

#### **4.4.14 Editores de Gráficos y Animaciones para Páginas Web**

4.4.14.1 Macromedia Fireworks

 $\overline{a}$ 

<sup>&</sup>lt;sup>15</sup> SAWYER McFARLAND, David. Macromedia Dreamweaver Mx: Diseño Grafico de la Web. Anaya Multimedia - O´Reilly. Abril 2003.

<sup>&</sup>lt;sup>16</sup> LOWERY, Joseph W. Biblia Macromedia Dreamweaver. John Wiley & Sons. Agosto 2002.

Fireworks es una herramienta que puede utilizarse para crear, editar y animar gráficos Web, añadir interactividad avanzada y optimizar imágenes en entornos profesionales. En Fireworks es posible crear y modificar imágenes vectoriales y de mapa de bits en una sola aplicación. Todo es modificable en todo momento.<sup>17</sup>

Incluye opciones tan avanzadas como: exportación de previsualización visual, control total sobre las paletas de color y la compresión de las mismas, generación automática de botones de estado, control total sobre textos y efectos que se pueden editar en cualquier momento. Fireworks es la herramienta que permite crear los gráficos compactos y excelentes animaciones GIF en pocos pasos. Otras de las opciones orientadas al diseño Web que incluye Fireworks es la de "trocear" una imagen para acelerar su descarga y poder exportar sus partes a una tabla HTML para que sean unidas de nuevo en el navegador de la persona que visita la Web.

#### 4.4.14.2 Macromedia Flash

Flash es una aplicación que sirve para desarrollar contenido dinámico, interfaces de usuario y aplicaciones web, tales como desarrollos multimedia, gráficos vectoriales y sonido con la peculiaridad de generar ficheros que viajan fácilmente por Internet por su pequeño tamaño. Por esta característica se utiliza para mostrar contenido multimedia dentro de páginas HTML<sup>18</sup>.

Esta aplicación presenta las mismas características de edición gráfica de Fireworks, pero incluye la gran ventaja de contener un lenguaje propio de programación de alto nivel llamado Actionscript, el cual da vida a botones, comandos, formularios, sonido, animaciones, etc.

 $\overline{a}$ 

<sup>&</sup>lt;sup>17</sup> PEREZ, Cesar, Macromedia Fireworks: Diseño Grafico de la Web. RAMA. Primera Edición. España, 2002.

<sup>18</sup> http://www.macromedia.com

## **4.4.15 Conceptos Sobre Procesos**

El termino proceso se entiende como "cualquier actividad o grupo de actividades que emplee un insumo, le agregue valor a este y suministre un producto o servicio a un cliente externo o interno. Los procesos utilizan los recursos de una organización para suministrar resultados definitivos".<sup>19</sup> Cualquier proceso de trabajo, no importando si sea pequeño o grande, complicado o sencillo, involucra tres grandes componentes principales:

- o *Entradas*: recursos del ambiente externo, incluyendo productos y salidas de otros subsistemas.
- o *Transformación*: Las actividades de trabajo que convierten las entradas agregando valor a ellas y haciendo de las entradas, las salidas del subsistema.
- o *Salidas*: Los productos y servicios generados por el subsistema, usados por otro sistema en el ambiente externo.

# **4.4.16 Procedimiento**

Es el conjunto de actividades que describen los pasos consecutivos para iniciar, desarrollar y concluir una actividad u operación relacionada con un proceso productivo, administrativo o de servicios; además toma en cuenta los elementos técnicos a emplear, las condiciones requeridas, los alcances y limitaciones fijadas y las características del personal que interviene, entre otros.

 $\overline{a}$ <sup>19</sup> HARRINGTON, H.J. Mejoramiento de los Procesos de la Empresa. Bogotá: Mc Graw Hill, 1996.

Un procedimiento proporciona información clara, concisa y completa sobre qué cosa hacer, cómo hacerla, cuándo hacerla, cuánto hacer, dónde hacerla y quién hacer y/o se responsabiliza de lo hecho.

## **5. METODOLOGÍA**

Para construir herramientas de alta calidad es necesario definir una metodología según la naturaleza del proyecto. Una metodología<sup>20</sup> es una manera ordenada y sistemática de proceder para obtener algún fin, que para este caso, se llevará a cabo a través de una serie de normas o reglas precisas, constituyendo el cuerpo formal de la metodología.

Un camino para obtener alta calidad es mediante un planteamiento riguroso del problema. Un estudio formal sobre la metodología a utilizar, permite avanzar en este sentido. Es importante realizar una buena planificación del trabajo y una buena asignación de recursos a los distintos miembros del equipo.

Esta planificación de trabajo o metodología a utilizar, es comúnmente conocida en el ámbito de la Informática como el *ciclo de vida*, éste ayuda a resolver problemas que surjan durante el desarrollo del sistema, marcando la dirección del proyecto y proporcionando una guía sobre lo que se debería obtener como resultado del mismo, también produce informes del estado del proyecto, permitiendo un seguimiento de las necesidades de recursos.

El ciclo de vida se define como una secuencia de fases, estas son: concepción, elaboración, construcción y transición. La concepción define el alcance del proyecto y desarrolla un caso de negocio. La elaboración define un plan del proyecto, especifica las características y fundamenta la arquitectura. La construcción crea el producto y la transición transfiere el producto a los usuarios.

 $\overline{a}$ 

 $^{20}$  Una metodología es un enfoque para organizar, dirigir y realizar las actividades del ciclo de vida.

Cada fase se compone de actividades mas detalladas, cada una de las cuales tiene un objetivo específico; cada fase se revisa cuando se completa y esta revisión produce un informe como resultado y define el objetivo y un plan detallado para la siguiente fase.

## **5.1 CICLOS DE VIDA DE DESARROLLO DE SOFTWARE <sup>21</sup>**

Existen diversos métodos que han planteado los profesionales del software para definir las actividades a llevar a cabo en un proyecto de desarrollo de sistemas. El presente proyecto utilizará el ciclo de vida clásico o modelo en cascada, pero antes de entrar en detalles en la escogencia del mismo se nombran otros modelos existentes con una breve descripción de los mismos.

## **5.1.1 Modelo de Construcción de Prototipos**

El paradigma de construcción de prototipos comienza con la recolección de requisitos. El desarrollador y el cliente encuentran y definen los objetivos globales para el software, identifican los requisitos conocidos, y las áreas en donde es obligatoria más definición. Entonces aparece un *diseño rápido*. El diseño rápido se centra en una representación de esos aspectos del software que serán visibles para el usuario/cliente. El diseño rápido lleva a la construcción de un prototipo. El prototipo lo evalúa el cliente/usuario y lo utiliza para refinar los requisitos del software a desarrollar.

 $\overline{a}$ <sup>21</sup> PRESSMAN, Roger S. INGENIERÍA DEL SOFTWARE: Un Enfoque Práctico. Quinta Edición. McGraw Hill, España. 2002.

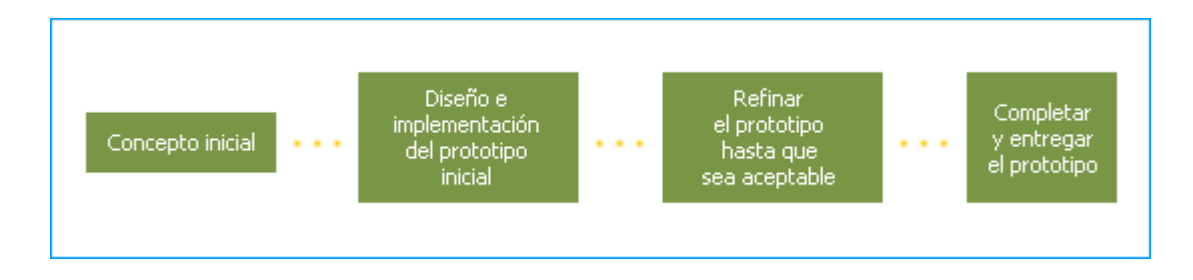

 **Gráfica No.3** *Modelo de construcción de prototipos*

## **5.1.2 Modelo Incremental**

El modelo incremental combina elementos del ciclo de vida clásico con la filosofía interactiva de construcción de prototipos. Este modelo aplica secuencias lineales de la misma forma que progresa el tiempo. Cada secuencia lineal produce un incremento del software. El modelo incremental se centra en la entrega de un producto operacional con cada incremento.

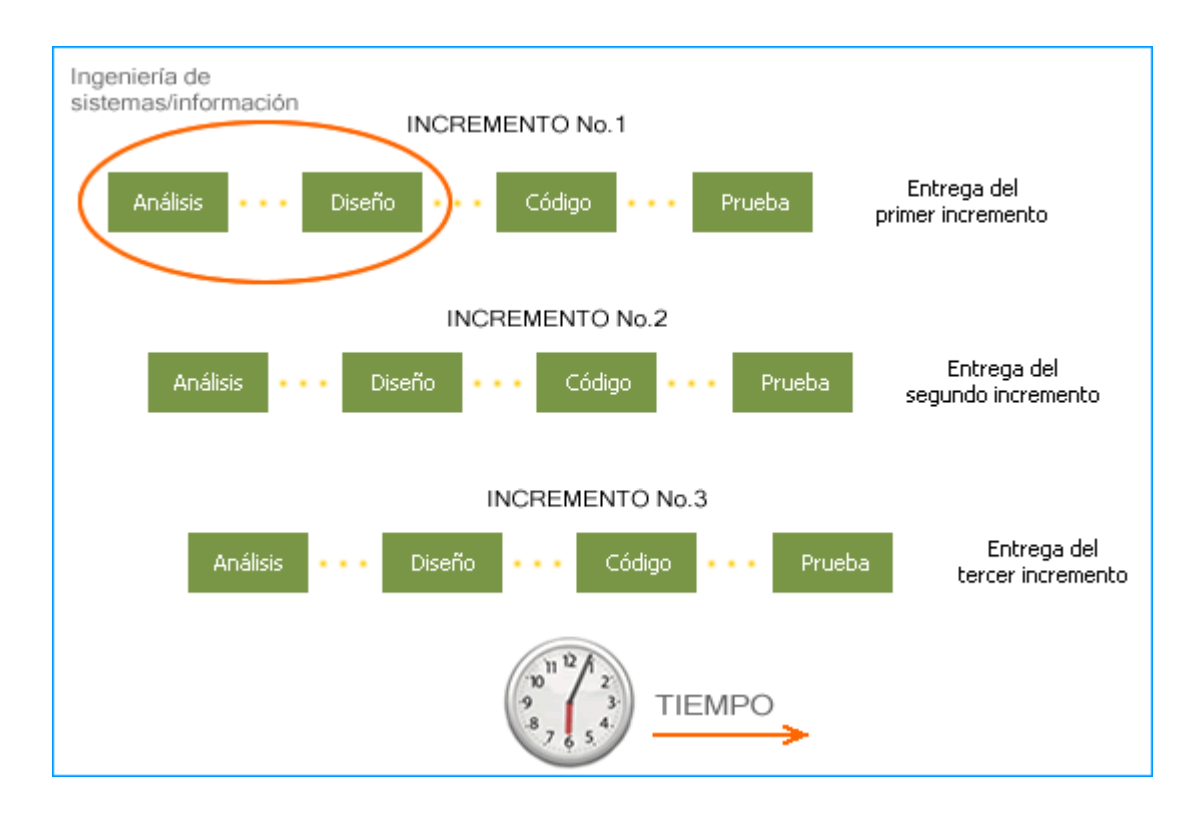

**Gráfica No.4** *Modelo incremental*

#### **5.1.3 El Modelo en Espiral**

El modelo en espiral, es un modelo de proceso de software evolutivo que acompaña la naturaleza interactiva de construcción de prototipos con los aspectos controlados y sistemáticos del modelo lineal secuencial. Se proporciona el potencial para el desarrollo rápido de versiones incrementales del software. En el modelo espiral, el software se desarrolla en una serie de versiones incrementales. Durante las primeras iteraciones, la versión incremental podría ser un modelo en papel o un prototipo. Durante las últimas iteraciones, se producen versiones cada vez más completas.

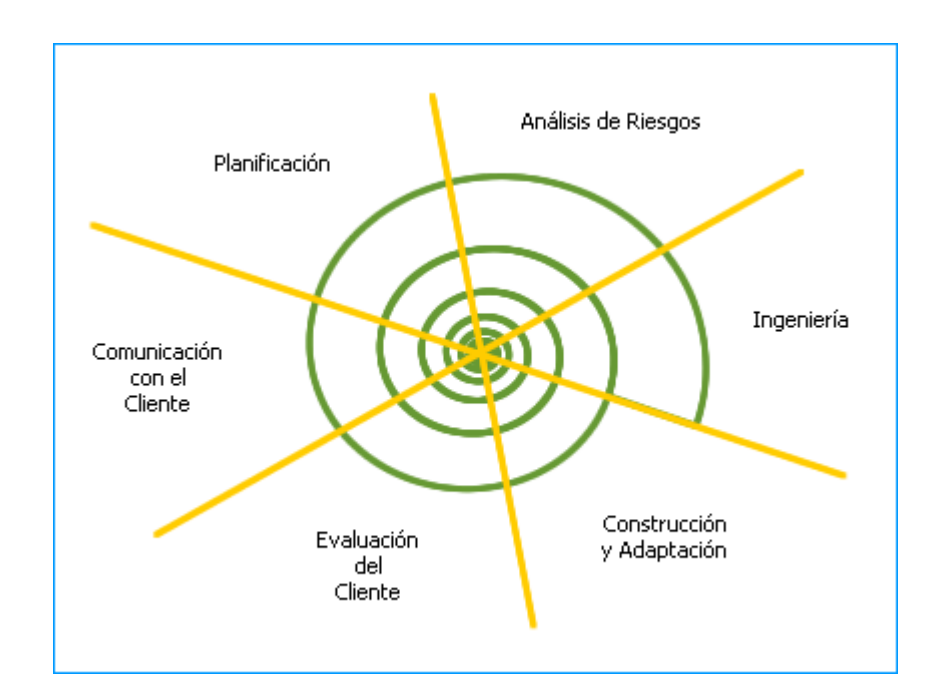

**Gráfica No.5** *Modelo en espiral*

#### **5.1.4 Proceso Unificado**

El proceso unificado es un proceso de desarrollo de software, regido por 3 frases: dirigido por casos de uso: se centra en la funcionalidad que el sistema debe poseer para satisfacer las necesidades de un usuario $22$  que interactúa con él; centrado en la arquitectura: es el conjunto de decisiones acerca de la organización de un sistema software, de la selección de elementos y de las interfaces y las colaboraciones entre ellos; e iterativo e incremental: porque el gran proyecto se puede dividir en miniproyectos, que es una iteración que resulta en un incremento, haciendo referencia a pasos en el flujo de trabajo y es incremental porque hay un crecimiento del producto.

# **5.2 SELECCIÓN DEL MODELO DE DESARROLLO**

## **5.2.1 El Ciclo de Vida Clásico**

 $\overline{a}$ 

Como se dijo anteriormente en este proyecto se utilizará el ciclo de vida clásico también llamado modelo lineal secuencial o modelo en cascada, el cual sugiere un enfoque<sup>23</sup> sistemático, secuencial del desarrollo del software que comienza en un nivel de sistemas y progresa con el análisis, diseño, codificación, pruebas y mantenimiento.

Modelado según el ciclo de ingeniería convencional, el ciclo de vida clásico presenta las siguientes actividades:

<sup>&</sup>lt;sup>22</sup> El usuario puede ser una persona, un sistema externo o un dispositivo.<br><sup>23</sup> El modelo original en cascada propuesto por Winston Royce hace provisiones para bucles de realimentación.

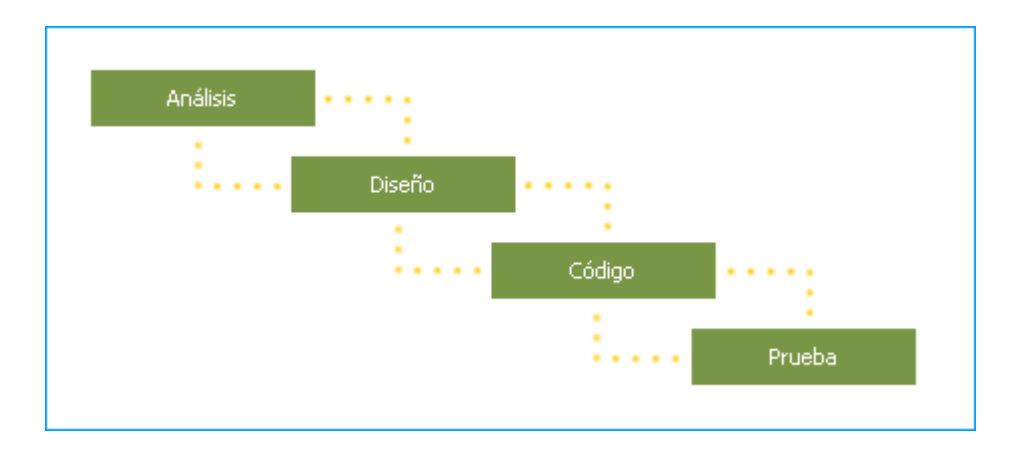

 **Gráfica No.6** *Modelo en ciclo de vida clásico*

- o *Análisis de los requisitos del software.* El proceso de reunión de requisitos se intensifica y se centra especialmente en el software. Para comprender la naturaleza de el (los) programa(s) a construirse, se debe comprender el dominio de información del software, así como la función requerida, comportamiento, rendimiento e interconexión. Conjuntamente con el cliente se documenta y se repasan los requisitos del sistema y del software.
- o *Diseño.* El diseño del software es realmente un proceso de muchos pasos que se centra en cuatro atributos distintos de un programa: estructura de datos, arquitectura del software, representaciones de interfaz y detalle procedimental (algoritmo). El proceso de diseño traduce requisitos en una representación del software que se pueda evaluar por calidad antes de que comience la generación del código. Al igual que los requisitos, el diseño se documenta y se hace parte de la configuración del software.
- o *Generación del código.* El diseño se debe traducir en una forma legible por la máquina. El paso de generación de código lleva a cabo esta

tarea. Si se lleva a cabo el diseño de una forma detallada, la generación de código se realiza más fácilmente.

o *Pruebas.* El proceso de pruebas se centra en los procesos lógicos internos del software, asegurando que todas las sentencias se han comprobado y en los procesos externos funcionales, es decir, la realización de las pruebas para la detección de errores y asegurarse que la entrada definida produzca resultados reales de acuerdo con los resultados requeridos.

El Ciclo de vida clásico hace provisiones para bucles de realimentación para evitar tener que corregir errores muy grandes solo cuando se llegue a la etapa de la implantación.

Gracias a este método se puede resolver el anterior problema en forma correcta, obedece a la naturaleza y al enfoque sistémico y secuencial del desarrollo del proyecto.

Además en un modelo en cascada, un proyecto progresa a través de una secuencia ordenada de pasos partiendo del concepto inicial hasta la prueba del sistema. Cada fase tiene un conjunto de metas bien definidas, y las actividades dentro de una fase contribuyen a la satisfacción de metas de esa fase o quizás a una subsecuencia de metas de la fase.

El modelo en cascada está dirigido por documentos y sus productos principales del trabajo que se pasan entre cada etapa son los documentos. Este modelo ayuda a localizar errores en las primeras etapas del proyecto a un bajo costo, además minimiza los gastos de la planificación porque permite realizarla sin problemas.

Aunque el modelo no proporciona resultados tangibles hasta el final del ciclo de vida, la documentación que genera proporciona indicaciones significativas del proceso a lo largo del ciclo de vida. El modelo evita una fuente común de errores importantes, eliminando los cambios que se pueden producir a medio camino.

El modelo en cascada, captura algunos principios básicos como:

- o Planear un proyecto antes de embarcarse en él.
- o Definir el comportamiento externo deseado del sistema antes de diseñar su arquitectura interna.
- o Documentar los resultados de cada actividad.
- o Diseñar un sistema antes de codificarlo.
- o Realizar un test al sistema después de construirlo.

Para la escogencia del modelo se tuvo en cuenta que los requerimientos del proyecto se pueden definir fácil y rápidamente a partir del conocimiento del área de estudio, además se tiene una definición estable de la herramienta a construir con variaciones mínimas de los requisitos y se trabaja con tecnologías conocidas.

A través del desarrollo de este proyecto se entregarán documentos que muestran el avance del mismo, el modelo ofrece ventajas como presentar el proyecto con una estructura que ayuda a minimizar el esfuerzo inútil, ayuda a localizar errores en las primeras etapas del proyecto a un bajo costo ya que se cuenta con una definición estable del problema, y permite enfrentarse a la complejidad de forma ordenada.

# **5.3 DESARROLLO METODOLÓGICO**

## **5.3.1 Etapa de Investigación**

#### 5.3.1.1 Recolección de Información

La recolección de información necesaria para la conformación de las bases de datos de estudiantes y profesores, se realizó a través de la Oficina de Posgrados de la Escuela de Estudios Industriales y Empresariales de la UIS. También se realizó por medio de documentos adicionales que expresan tales fines como los descritos en el análisis de la literatura recopilada.

También se tuvo como material de desarrollo los aportes y la experiencia de empresas e instituciones que habían implementado este tipo de herramientas.

## 5.3.1.2 Implementación de la Información

Una vez reunida la información necesaria para la conformación de bases de datos y demás secciones, se procedió a organizar e implementar todos los recursos disponibles aplicables al desarrollo de la herramienta.

## **5.3.2 Etapa de Desarrollo**

## 5.3.2.1 Formulación, Preparación y Presentación de Metodologías

Las metodologías que se buscan establecer, constituirán los criterios administrativos, técnicos, financieros y comerciales, que conforman las herramientas para la identificación, ejecución, implementación y evaluación de la administración de las Especializaciones.

Teniendo presente que se trabajaron en conjunto, buscando una mejora constante en la prestación de servicios y con un proceso de investigación bibliográfica continua.

## 5.3.2.2 Digitalización y Preparación del Sistema

Este proceso se llevó a cabo bajo la permanente intervención de los profesionales a cargo de las diferentes direcciones de las Especializaciones, y tuvo etapas de revisión y adecuación periódicas.

Una vez se tuvo la herramienta definitiva, esta se llevó a una revisión y aprobación definitiva por parte de las directivas de la Escuela.

# **5.3.3 Etapa de Capacitación**

5.3.3.1 Presentación de la Herramienta y Capacitación del Personal Administrativo de las Especializaciones

Se realizó la presentación formal de la herramienta ante las directivas de las Especializaciones, y se les dio una capacitación para el manejo eficiente de la misma.

#### **6. ANALISIS**

En esta fase se pretende llegar a conocer mejor la información dada, para dar una solución adecuada a la problemática planteada; se crea el modelo preliminar de datos a partir del análisis de las fuentes de información y a partir de esto, se podrá obtener los requerimientos del sistema para hacer un diseño que cumpla con las necesidades encontradas. Se hará un análisis crítico sobre cómo actualmente son diseñados los procedimientos con el fin de encontrar un modelo que acople a los que existen hoy, definiendo las principales funciones de la herramienta que satisfagan los requisitos solicitados por los usuarios.

Durante esta fase se define el alcance de la herramienta propuesta, es decir, se limita el área que va a cubrir el proyecto. Se debe comprender cuáles son los datos que se van a manejar, cuál va a ser la función que tiene que cumplir la herramienta, cuáles son las interfaces requeridas y cuál es el rendimiento que se espera lograr.

## **6.1 IDENTIFICACIÓN Y SELECCIÓN DE USUARIOS Y PROCEDIMIENTOS**

El análisis comienza con la identificación y selección de los usuarios a los que está dirigida la herramienta y los procedimientos que llevan a cabo en su ejercicio de miembros de la comunidad de posgrados de la Escuela.

#### **6.2 RECOPILACION DE LA INFORMACIÓN**

Un factor decisivo para mejorar, rediseñar, documentar y automatizar los procesos es el levantamiento de la información. La principal fuente de

información sobre el trabajo desarrollado son las personas que ejecutan o están directamente involucradas con dichos procedimientos. Así que una vez identificados, se inicia la etapa de recopilación de la información o trabajo de campo cuyo objetivo es obtener los datos necesarios para desarrollar con éxito el análisis.

La información proveniente se clasifica en datos internos<sup>24</sup> y externos, los primeros son aquellos que se generan dentro de la Universidad, en cuanto a los datos externos como su nombre lo indica se generan en fuentes diferentes a la Universidad. Esta información se obtiene de otras universidades tales como la Universidad de Antioquia, Universidad Nacional, Universidad Javeriana, Universidad Santo Tomás, se consulta la normatividad vigente, así como información consultada en Internet, libros y publicaciones.

Una vez recolectada esta información se continúa con la etapa de preparación y análisis de los datos, la cual incluye la edición, trascripción y verificación de la información recolectada.

# **6.3 PREPARACIÓN Y ANÁLISIS DE LA INFORMACIÓN**

En esta etapa se elabora la verificación de la información consignada, incluye el análisis de los usuarios y sus privilegios de acceso y administrativos de la herramienta, revisión de la coherencia de la información con los reglamentos internos, estatutos, normatividad vigente y los diferentes manuales existentes

 $\overline{a}$ <sup>24</sup> Esta información se encuentra disponible en la Dirección de Admisiones y Registro Académico y en la División de Financiera de la Universidad, mas específicamente en sus Manuales Operativos, en donde se encuentran todos sus procedimientos y documentos soporte a los mismos. Adicionalmente, se recolecta información de normativa de la Universidad como Acuerdos, Reglamentos y Resoluciones, entre otros.

de la Universidad, en cuanto a posgrados y demás reglamentos nacionales de relevancia.

Una vez la información se encuentra organizada se procede a realizar la diagramación de los procedimientos, con el fin de analizar cada actividad, apreciar con facilidad las interrelaciones existentes con otras actividades y la relación entre estas y sus responsables, definir los puntos de contacto con otros procedimientos, lo cual es clave para comprender el contexto y los detalles de los mismos.

El resultado de esta etapa es la comprensión del funcionamiento de la Oficina de Posgrados de la Escuela de Estudios Industriales y Empresariales, y la consecuente visión de la optimización de los procedimientos a través de su conformación digital.

Por otro lado, la información consignada en *páginas estáticas<sup>25</sup>* destinada a dar a conocer y publicitar las Especializaciones y la Escuela, pasa también por este tipo de revisión y análisis, buscando que sea clara, concisa e inste a las personas interesadas a realizar su inscripción en línea a las Especializaciones.

La información recolectada durante esta etapa, es básica durante el desarrollo de todo el proyecto y se recurre a ella no sólo durante la revisión y organización de las diferentes secciones, sino también durante el análisis y mejoramiento de las mismas.

 $\overline{a}$ 

<sup>&</sup>lt;sup>25</sup> Término descrito en la sección 4.4.7

## **6.4 FACTORES Y CRITERIOS DE EVALUACIÓN**

Una vez identificados y seleccionados la información necesaria y las herramientas que se desarrollarán, y habiendo hecho un reconocimiento general de la estructura, se inicia la etapa de análisis de los mismos. Para esto se deben considerar una serie de elementos que forman parte integral del estudio y mejoramiento de todo proceso. Los factores tenidos en cuenta para dicho análisis fueron:

## **6.4.1 Misión y Visión**

Los procedimientos que hacen parte de una organización deben estar enfocados tanto a la razón de ser como al horizonte de la misma. Por esta razón, se considera importante durante la realización del proyecto tener en cuenta la misión y visión de la Escuela y la Universidad, orientando todas las secciones de la herramienta hacia el trabajo interdisciplinario, basados en las capacidades de los empleados de la Universidad. Se debe tener en cuenta la condición de autonomía de la Universidad, su orientación como organización inteligente, capaz de adaptarse a los cambios y necesidades del entorno, así como sus políticas de eficiencia en la utilización de los recursos.

#### **6.4.2 Usuarios**

Teniendo en cuenta que el fin de todo proceso es obtener un producto o servicio de excelente calidad destinado a sus usuarios, las acciones de mejoramiento deben desembocar en productos que satisfagan sus necesidades y minimicen los reclamos. Con base en esto, la herramienta diseñada debe ser enfocada a ser un apoyo a la misión institucional.

#### **6.4.3 Tiempo**

La velocidad de los cambios en el entorno actual es cada vez mayor, por esta razón, la necesidad de contar con procesos ágiles debe ser satisfecha. En gran parte, desde su concepción se busca agilizar los procesos y permitir a los usuarios disponer de información en tiempo real.

#### **6.4.4 Personal Responsable de las Actividades**

Todo proceso es diseñado y ejecutado por personas y a su vez va dirigido a otras. Cuando se descuida el aspecto humano, el proceso registra problemas de demoras y controles, lentitud e inexactitud, entre otros, que finalmente afectan el producto o servicio y naturalmente a los usuarios. Por lo tanto, se considera que al analizar y aplicar un nuevo diseño digital a las herramientas administrativas de la Oficina de Posgrados, debe obtenerse como resultado la satisfacción del personal, y las responsabilidades de los funcionarios deben estar claramente definidas.

#### **6.4.5 Tecnología**

En la medida en que la información fluya directamente entre puntos de interés, es posible suprimir la cantidad de tiempo y operaciones logrando a su vez significantes ahorros económicos. El uso correcto de las tecnologías debe suprimir el papeleo, los controles, los puestos de trabajo con funciones sin resultados significativos, que no añaden ningún valor a los procesos.

#### **6.4.6 Normatividad**

El conocimiento y análisis de la normatividad que afecta y rige los diferentes procedimientos de la Oficina de Posgrados, es un factor clave dentro del análisis de los mismos. Por esto, una de las primeras actividades realizadas en la ejecución del proyecto fue la revisión de documentos tales como estatutos, reglamentos, leyes, etc. Para lograr un efecto positivo de las normas en el trabajo, es importante que se elaboren dentro de condiciones que faciliten la comprensión y aplicación por parte de los usuarios.

#### **6.4.7 Relación Con Otros Procedimientos**

Los procesos ejercen interacción recíproca permanente. Dentro del trabajo de evaluación de los mismos, se contempla el efecto que puede estar produciendo determinado proceso sobre otro, así como la interrelación entre ellos, determinando las entradas y salidas de los mismos.

#### **6.4.8 Opiniones**

En el trabajo de análisis y rediseño de las secciones administrativas de la herramienta es muy importante consultar a los diferentes usuarios del mismo. De los conceptos de estas personas usualmente surgen tanto críticas como sugerencias para mejorarlas. Por esto, se tiene en cuenta la opinión que sobre el estudio proponen tanto directivos y ejecutores directos del trabajo y el personal de la Escuela y Oficina de Posgrados en general.

#### **6.4.9 Formatos Utilizados**

Se consideran como punto de análisis importante dentro del proyecto los formatos utilizados en los procesos de admisión, matrículas, calificaciones, elaboración de plan de proyecto de grado y graduación, entre otros, ya que constituyen el soporte administrativo de registro y transferencia de información que se busca optimizar digitalmente.

# **6.5 EVALUACIÓN Y DIAGNÓSTICO**

De acuerdo con los factores y criterios expuestos anteriormente, es notable que las diferentes aplicaciones que se incluirán en esta herramienta podrán establecer un patrón estándar de consulta, administración y mercadeo de las Especializaciones, y un adecuado diseño que acople todos los procesos que se ejecutan en la Escuela.

También es importante destacar que la Escuela podrá contar con un medio efectivo para dar a conocer a la comunidad su portafolio de servicios, sin necesidad de que las personas interesadas deban desplazarse personalmente a la Oficina de Posgrados.

Adicionalmente, alguna persona que esté navegando por la página web de la Universidad, podrá descubrir los servicios que ofrece nuestra Escuela, con información completa y de fácil acceso, y posiblemente se decida por realizar su preinscripción el línea, incluso siendo la primera vez que conozca acerca de la existencia de dichos cursos.

Teniendo en cuenta esto, se ha optado por utilizar tecnologías como la Internet para poder desarrollar una herramienta de uso interno y externo a la Escuela y que sirva a todos los niveles y actores involucrados y a los interesados en formar parte de esta comunidad.

## **6.6 ALCANCES DEL PROYECTO**

La herramienta contará con las siguientes secciones:

# **6.6.1 Sección de Comprobación y Descarga del Visor de Archivos Flash**

Debido a que la herramienta contará con parte de su diseño realizado en la aplicación Macromedia Flash<sup>26</sup>, se requiere que el computador en el se visualice, cuente con el visor para archivos Flash.

Las aplicaciones desarrolladas en Macromedia Flash pueden ser visualizadas en todo tipo de computadores y sistemas operativos<sup>27</sup>, ya sean obsoletos o modernos.

Esta sección de comprobación y descarga del visor, cuenta con un vínculo a la página web de la compañía desarrolladora, para su descarga e instalación en el ordenador. Esta descarga e instalación se realiza en un tiempo aproximado de un (1) minuto y es automática, es decir, el usuario no debe realizar ningún tipo de acción.

Los usuarios que utilicen computadores que cuenten con este visor, no verán esta sección en ningún momento, sino que serán remitidos directamente a la página principal de las Especializaciones.

# **6.6.2 Sección Página Principal**

Es la primera y única ventana de primer nivel que tiene la herramienta.

Está conformada por los vínculos a todas las demás secciones que se nombran a continuación.

Adicionalmente contará con una aplicación para conocer nueve (9) zonas de nuestra Escuela y Universidad por medio de vistas de 360º de las mismas; y un área que presentará las noticias y eventos más destacados relacionados con la Escuela y los Posgrados.

 $\overline{a}$ <sup>26</sup> Aplicación descrita en el numeral 4.4.14.2<br><sup>27</sup> Descrito en el numeral 4.4.1

#### **6.6.3 Sección Mapa del Sitio**

Se busca en esta sección brindar un esquema de orientación al usuario, acerca del contenido de la herramienta, en donde se visualicen las diferentes secciones y divisiones de la página web.

## **6.6.4 Sección Buscar**

Cuenta con una herramienta de búsqueda desarrollada en PHP<sup>28</sup> y MySQL<sup>29</sup>, que permite clasificar la información, obteniendo resultados rápidamente, ingresando cadenas de caracteres y mediante búsqueda avanzada en toda la pagina web o en las bases de datos de estudiantes y egresados, profesores, estructura curricular, y noticias y eventos.

Debido a que esta herramienta de búsqueda será de libre uso, los resultados de las búsquedas que realice se limitarán a la información de carácter libre y no ha datos personales como direcciones, teléfonos, calificaciones, etc.

# **6.6.5 Sección Correo Electrónico**

Esta sección servirá a todas las personas que cuenten con una cuenta de correo electrónico de la Universidad Industrial de Santander.

## **6.6.6 Sección Administrador**

Restringido su acceso por medio de un código de usuario y contraseña, esta sección permitirá el control de las bases de datos de estudiantes y egresados, profesores, estructura curricular, y noticias y eventos.

 $\overline{a}$ 

<sup>&</sup>lt;sup>28</sup> Lenguaje descrito en la sección 4.4.11<br><sup>29</sup> Base de datos descrita en la sección 4.4.12

La sección Administrador de este proyecto, también contará con una herramienta de búsqueda, la cual presentará todos los datos disponibles en las bases de datos, con la opción de ser modificados o borrados.

# **6.6.7 Sección Especialización en Alta Gerencia**

Presenta las siguientes divisiones:

## 6.6.7.1 Información General

Contiene información sobre el objetivo de la especialización, titulo que otorga, perfil del estudiante, campos de desempeño y perfil del egresado, entre otros.

## 6.6.7.2 Estudiantes y Egresados

Sirve como herramienta de consulta de estudiantes activos y egresados, calificaciones y pago de matrículas.

## 6.6.7.3 Profesores

Presenta los profesores y su material bibliográfico de clase. Este material solo podrá ser descargado por medio de contraseña por los estudiantes activos de la Especialización.

#### 6.6.7.4 Estructura Curricular

Describe el plan de estudios y el calendario de asignaturas para las cohortes vigentes a la fecha de publicación.

#### 6.6.7.5 Vida Universitaria

Esta sección presenta aspectos relacionados a las actividades extraclase que se pueden realizar en la especialización, tales como deportes, lúdicas, entre otros; como también el importante aspecto de las relaciones de negocios que pueden nacer en el ambiente de la Especialización.

#### 6.6.7.6 Inscripciones y Admisiones

Contiene la herramienta para inscripción en línea a las Especializaciones y un sector destinado a la publicación de fechas para entrevistas y resultados de las mismas, matrículas, inicio de clases, entre otros.

Esta sección también publicará los montos de las inversiones de inscripción y ciclos de las Especializaciones.

## 6.6.7.7 Requisitos para Grado

Esta división contiene las fechas, documentos, formularios, pago de derechos de grado y demás requisitos necesarios para graduarse.

## 6.6.7.8 Portafolio de Servicios

Vínculo para descargar el portafolio de servicios completo de la Oficina de Posgrados de la Escuela de Estudios Industriales y Empresariales. Este archivo solo podrá descargarse una vez se haya diligenciado un formulario de datos personales similar al que se usará en la sección *Contáctenos<sup>30</sup>*.

6.6.7.9 Preguntas Frecuentes

 $\overline{a}$  $^{30}$  Sección descrita en el numeral 6.6.12

Se busca en esta sección responder a las preguntas más frecuentes relacionadas con los procesos de inscripción, matrículas, inversión, horarios, proyecto de grado y demás temas relacionados con las Especializaciones.

De acuerdo a la pregunta formulada, ésta contendrá un vínculo que llevará al usuario a la sección en la página web que contiene dicha información de manera completa.

## **6.6.8 Sección Especialización en Evaluación y Gerencia de Proyectos**

Las divisiones que contendrá esta sección son las mismas que se describen para la Especialización en Alta Gerencia, pero aplicadas a la Especialización en Evaluación y Gerencia de Proyectos.

# **6.6.9 Sección Especialización en Gerencia Estratégica de Marketing**

Las divisiones que contendrá esta sección son las mismas que se describen para la Especialización en Alta Gerencia, pero aplicadas a la Especialización en Gerencia Estratégica de Marketing.

## **6.6.10 Sección Nuestra Escuela**

6.6.10.1 Historia

Esta división presenta la historia de la Escuela, desde sus inicios hasta nuestros días.

#### 6.6.10.2 Misión y Visión

Misión y Visión de la Escuela de Estudios Industriales y Empresariales.

#### 6.6.10.3 Acreditaciones

Contendrá información acerca de la reciente acreditación por ocho (8) años recibida del Ministerio de Educación Nacional, y demás reconocimientos que el Gobierno de Colombia le ha otorgado a la Escuela.

#### 6.6.10.4 Alianzas

Descripción de las alianzas académicas y comerciales de la Escuela con compañías y demás entes educativos.

#### 6.6.10.5 Posicionamiento

Posicionamiento de la Escuela y de la Universidad Industrial de Santander a nivel nacional.

## 6.6.10.6 Organigrama

Descripción de la organización de la Escuela y la Oficina de Posgrados, donde se presentan los Directores y demás personal administrativo de las mismas.

## 6.6.10.7 Biblioteca y Recursos

Contiene una descripción del sistema de bibliotecas, general y de la Escuela, y demás recursos bibliográficos, informáticos y audiovisuales.

Adicionalmente presenta un vínculo a la página de consulta en línea de libros de la biblioteca de la Escuela, herramienta con que cuenta actualmente la escuela.
### 6.6.10.8 Galería Fotográfica

Sección que alberga un completo paseo virtual por las diferentes áreas de la Escuela y la Universidad, por medio de fotografías y descripción de las mismas.

## **6.6.11 Sección Noticias & Eventos**

Presentará las noticias y eventos más destacados y demás publicaciones relacionadas con la Escuela y las Especializaciones.

## **6.6.12 Sección Contáctenos**

Esta sección inicia invitando al usuario a realizar una inscripción en línea a los Posgrados de la Escuela.

Posteriormente presenta un formulario para que las personas interesadas hagan llegar sus inquietudes y comentarios a la Oficina de Posgrados de la Escuela.

Adicionalmente, se ha diseñado que toda persona interesada en descargar el Portafolio de Servicios<sup>31</sup> de la Oficina de Posgrados de la Escuela, deba primero llenar este formulario, con el propósito de tomar los datos de un posible candidato a las Especializaciones.

# **6.6.13 Vínculo a la Página Web de la Universidad**

Este vínculo ubicado en la parte inferior derecha de todas las secciones, permitirá al usuario acceder a la página web de la Universidad Industrial de **Santander** 

 $\overline{a}$  $31$  División descrita en el numeral 6.6.7.8

### **7. DISEÑO DE LA HERRAMIENTA**

El diseño responde a la forma como la herramienta cumplirá con los requerimientos identificados durante la fase de análisis. Se comenzará identificando las utilidades que se deben incluir y se concretarán los detalles procedimentales y la interfase que deben llevar para optimizar su uso. En este capítulo se muestra un bosquejo de la que será la interfaz de la herramienta, en sus distintos niveles de consulta.

### **7.1 DISEÑO DE LA INTERFAZ**

La interfaz de usuario determinará que tan útil y funcional va a ser la herramienta. También será importante debido a la necesidad de que los usuarios se sientan cómodos usándola y repitan su número de consultas de información de los posgrados por medio de ella. Por lo tanto, es necesario que esta interfaz posea estándares claros, información completa y actualizada, y su uso sea sencillo y rápido.

Luego de un análisis de las características requeridas para la presentación de la interfaz a desarrollar se seleccionaron los siguientes lineamientos:

### **7.1.1 Distribución Consistente**

Las pantallas deben caracterizarse por una distribución homogénea de texto, imágenes y controles gráficos.

### **7.1.2 Flujo de la Navegación**

El paso de una pantalla a otra debe de ser coherente con el trabajo que intente realizar el usuario.

### **7.1.3 Secciones Temáticas**

Cada una de las pantallas ofrecidas al usuario debe facilitar su desplazamiento en la página según cual sea su interés. Es deseable que el usuario encuentre lo que busca sin que sea necesario que consulte un gran número de secciones de la herramienta que no le interesen.

### **7.1.4 Saturación de la Pantalla**

El acaparamiento de la pantalla para mostrar información requerida por el usuario es un factor fundamental en la interfaz de la herramienta, se espera que el usuario vea en cada pantalla lo necesario, sin recargos de información.

### **7.2 DISTRIBUCIÓN DE LA INFORMACIÓN**

La distribución de la información dentro de cada una de las secciones $32$  se hizo en 5 áreas horizontales, llamadas A, B, C, D y E en las gráficas explicativas presentadas a continuación.

Dentro del contenido de cada sección, estarán disponibles los vínculos a todas las demás secciones, con el propósito de tener al alcance de un solo clic toda la información presente en la página web. Esto se logró haciendo tres (3) de las cinco (5) áreas disponibles, iguales para todas las secciones a través de la página web.

También se cuenta con un área destinada únicamente a fortalecer el mercadeo de las Especializaciones, por medio de la presentación de fotografías y vistas de 360º de nuestra Escuela y Universidad.

El área restante tendrá como función presentar la información particular a cada sección consultada.

A continuación se presenta esta distribución:

 $32$  Las secciones se describen en los numerales 6.6.1 a 6.6.12

## **7.2.1 Página Principal o de Primer Nivel**

La página principal de la herramienta, llamada también *página de primer nivel*, contiene la siguiente información:

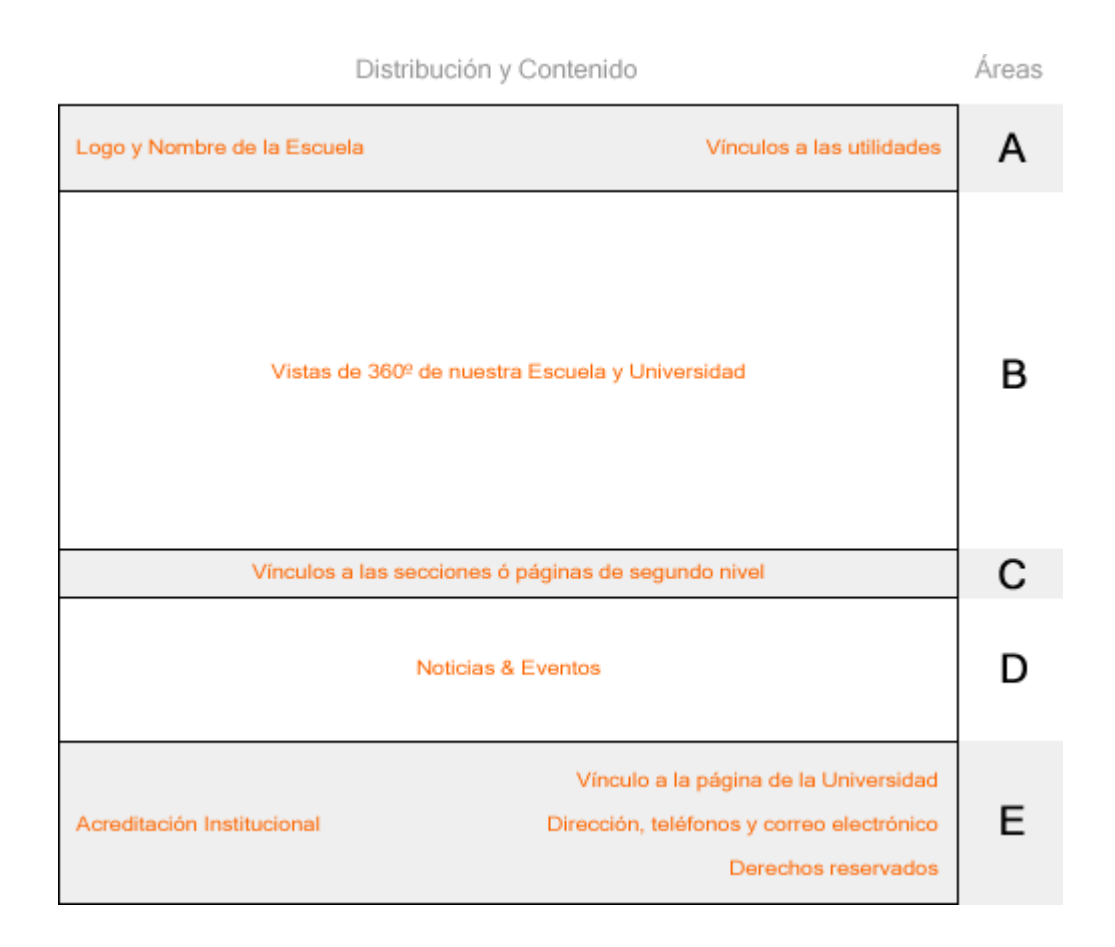

**Gráfica No.7** *Esquema página de primer nivel* 

# 7.2.1.1 Área A

El área A contendrá el logo y nombre de la Escuela, seguido de los vínculos a las *utilidades* de la página web, llamadas así, ya que son secciones de ayuda al usuario o herramientas. Estas utilidades son:

- o Inicio: Vínculo a la página principal o de primer nivel (en este caso, estará deshabilitado ya que nos encontramos justo en ella)
- o Mapa del Sitio<sup>33</sup>: Vínculo a la sección que presenta una gráfica explicativa de la distribución de todas las secciones de la página web.
- o Buscar<sup>34</sup>: Vínculo a la herramienta de búsqueda.
- $\circ$  Correo<sup>35</sup>: Vínculo a la sección que permite consultar el correo electrónico de la Universidad.
- o Administrador<sup>36</sup>: Vínculo a la sección de administración de las bases de datos de las Especializaciones.

El área A es igual en todas las secciones de la página web.

## 7.2.1.2 Área B

 $\overline{a}$ 

Para el caso de la página principal, el área B es un área interactiva $37$ , en donde se presenta inicialmente una vista de 360º de nuestra Escuela. Adicionalmente contiene un menú para seleccionar entre nueve (9) vistas de 360º de diferentes sectores de nuestra Escuela y Universidad.

Esta área invita al usuario a interactuar con ella y a seguir el recorriendo propuesto, brindando una visión mas clara de las instalaciones de la Escuela

<sup>&</sup>lt;sup>33</sup> El contenido de esta sección se puede consultar en el numeral 6.6.3<br><sup>34</sup> El contenido de esta sección se puede consultar en el numeral 6.6.4<br><sup>35</sup> El contenido de esta sección se puede consultar en el numeral 6.6.5<br><sup>3</sup>

y Universidad, ayudando a incentivar y consolidar el interés del futuro estudiante en hacer parte de nuestros posgrados.

## 7.2.1.3 Área C

 $\overline{a}$ 

El área C contiene los vínculos a las secciones o páginas de segundo nivel, las cuales son:

- o Especialización en Alta Gerencia<sup>38</sup>: Esta sección está ordenada en nueve (9) divisiones<sup>39</sup>, las cuales contienen toda la información necesaria de la Especialización.
- o Especialización en Evaluación y Gerencia de Proyectos<sup>40</sup>: Presenta la misma distribución que la anterior.
- o Especialización en Gerencia Estratégica de Marketing<sup>41</sup>: Presenta la misma distribución que la anterior.
- o Nuestra Escuela<sup>42</sup>: Esta sección está ordenada en ocho (8) divisiones<sup>43</sup>, las cuales contienen toda la información necesaria de la Escuela.
- o Noticias & Eventos<sup>44</sup>: Solo disponible en el área C para las páginas de segundo nivel, ya que en la página de primer nivel, se le asigna un área mucho mayor, el área D.

<sup>&</sup>lt;sup>38</sup> El contenido de esta sección se puede consultar en el numeral 6.6.7<br><sup>39</sup> Estas divisiones están descritas en los numerales 6.6.7.1 a 6.6.7.9<br><sup>40</sup> El contenido de esta sección se puede consultar en el numeral 6.6.8

<sup>&</sup>lt;sup>41</sup> El contenido de esta sección se puede consultar en el numeral 6.6.9<br><sup>42</sup> El contenido de esta sección se puede consultar en el numeral 6.6.10<br><sup>43</sup> Estas divisiones están descritas en los numerales 6.6.10.1 a 6.6.10.8

<sup>44</sup> El contenido de esta sección se puede consultar en el numeral 6.6.11

El área C es igual en todas las secciones de la página web.

### 7.2.1.4 Área D

El área D, es un área destinada a presentar información particular de cada sección.

Para el caso de la página principal, esta área contiene los titulares de las principales noticias, eventos y publicaciones relacionadas con la Escuela y Universidad. Cada titular a su vez, contiene un vínculo a la información completa que expone.

Adicionalmente esta área presenta un vínculo a la sección de Noticias & Eventos, en donde se pueden consultar todas las noticias, eventos y publicaciones disponibles a la fecha en la página web.

Para el óptimo aprovechamiento de esta área, es preciso actualizar permanentemente su contenido, brindando nuevos temas al usuario cada vez que este consulte la página web.

### 7.2.1.5 Área E

 $\overline{a}$ 

En el área E, ubicada en la parte inferior de todas las secciones, se encuentra la siguiente información:

o Vínculo a la página web de la Universidad Industrial de Santander<sup>45</sup>: Lleva al usuario a la página principal de la Universidad.

 $45$  El contenido de esta sección se puede consultar en el numeral 6.6.13

- o Vínculo a la división *Acreditaciones*46, de la sección Nuestra Escuela: Esta sección es de vital importancia, ya que presenta la información relacionada con la reciente Acreditación Institucional de Alta Calidad, otorgada por el Gobierno de Colombia a la Universidad; aspecto muy importante dentro de la comercialización de los posgrados, ya que la UIS es la única universidad acreditada del nororiente Colombiano.
- o Dirección, PBX y Extensión, Línea directa y Fax, y correo electrónico de la Oficina de Posgrados de la Escuela.
- o Vínculo a la sección Contáctenos<sup>47</sup>: Este vínculo está presente en la dirección del correo electrónico de la Oficina de Posgrados, incluido en la información anterior.
- o Derechos reservados: Indica que no está permitido reproducir, copiar y/o publicar la información, imágenes, diseño y demás publicaciones presentes en toda la página web.

El área E es igual en todas las secciones de la página web.

 $\overline{a}$ <sup>46</sup> Esta división está descrita en el numeral 6.6.10.3

 $47$  El contenido de esta sección se puede consultar en el numeral 6.6.12

### **7.2.2 Páginas de Secciones o de Segundo Nivel**

Se hace referencia a *Secciones48,* como la ubicación de la información referente a las Especializaciones, nuestra Escuela y Noticias & Eventos.

Las páginas de secciones o de segundo nivel, serán las presentadas en los vínculos del área C de todas las páginas de la herramienta.

La distribución de estas páginas es la siguiente:

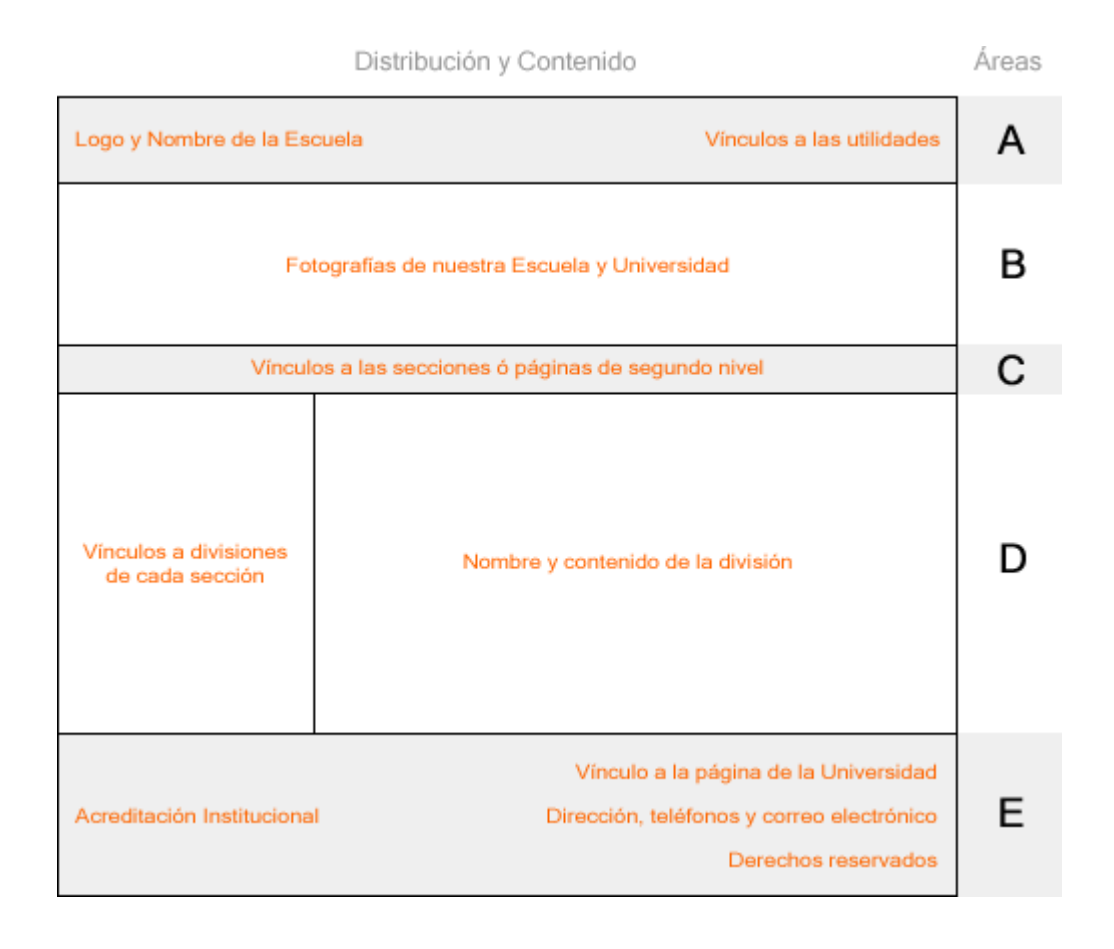

**Gráfica No.8** *Esquema páginas de segundo nivel* 

 $\overline{a}$  $^{48}$  Este término y su contenido se ha descrito en más detalle en el numeral 7.2.1.3

# 7.2.2.1 Área A

El contenido de está área es igual para todas las secciones de la página web y se ha descrito ya en la distribución de la página principal. (numeral 7.2.1.1)

# 7.2.2.2 Área B

Para el caso de las páginas de secciones o de segundo nivel, el área B disminuye un 60% su tamaño vertical respecto a la misma área presente en la página principal.

En las páginas de segundo nivel el área B está destinada a presentar imágenes fotográficas de la Escuela y Universidad.

Adicionalmente esta área contiene un vínculo a la división Galería Fotográfica49, perteneciente a la sección Nuestra Escuela.

## 7.2.2.3 Área C

El contenido de está área es igual para todas las secciones de la página web y se ha descrito ya en la distribución de la página principal. (numeral 7.2.1.3)

## 7.2.2.4 Área D

 $\overline{a}$ 

El área D, es un área destinada a presentar información particular de cada sección, por lo tanto tendrá diferentes tamaños verticales según la cantidad de información que se requiera presentar el ella.

<sup>&</sup>lt;sup>49</sup> Esta división está descrita en el numeral 6.6.10.8

Para el caso de las páginas de secciones o de segundo nivel, esta área se encuentra dividida verticalmente en dos.

El lado izquierdo, de una cuarta parte del ancho total disponible, contiene los vínculos a las *Divisiones<sup>50</sup>* de la Sección consultada.

El lado derecho, de tres cuartas partes del ancho total disponible, contiene la información de la *División* correspondiente a la Sección consultada.

Las secciones de las Especializaciones y Nuestra Escuela son las únicas que presentan Divisiones; la sección Noticias & Eventos no presenta dichas Divisiones.

### 7.2.2.5 Área E

 $\overline{a}$ 

El contenido de está área es igual para todas las secciones de la página web y se ha descrito ya en la distribución de la página principal. (numeral 7.2.1.5)

### **7.2.3 Páginas de Utilidades**

Las páginas de Utilidades, en concepto, también son páginas de segundo nivel, pero se ha querido hacer una diferenciación con las demás, debido a que la mayoría de las secciones de estas páginas presentan otro tipo de aplicación para el usuario, y su uso requiere del suministro de datos por parte del mismo.

La distribución de estas páginas de Utilidades es igual a las páginas de Segundo Nivel, sin la división vertical presente en el área D de estas, así:

 $50$  Las Divisiones de las Especializaciones se encuentran en los numerales 6.6.7.1 a 6.6.7.9 Las Divisiones de Nuestra Escuela se encuentran en los numerales 6.6.10.1 a 6.6.10.8

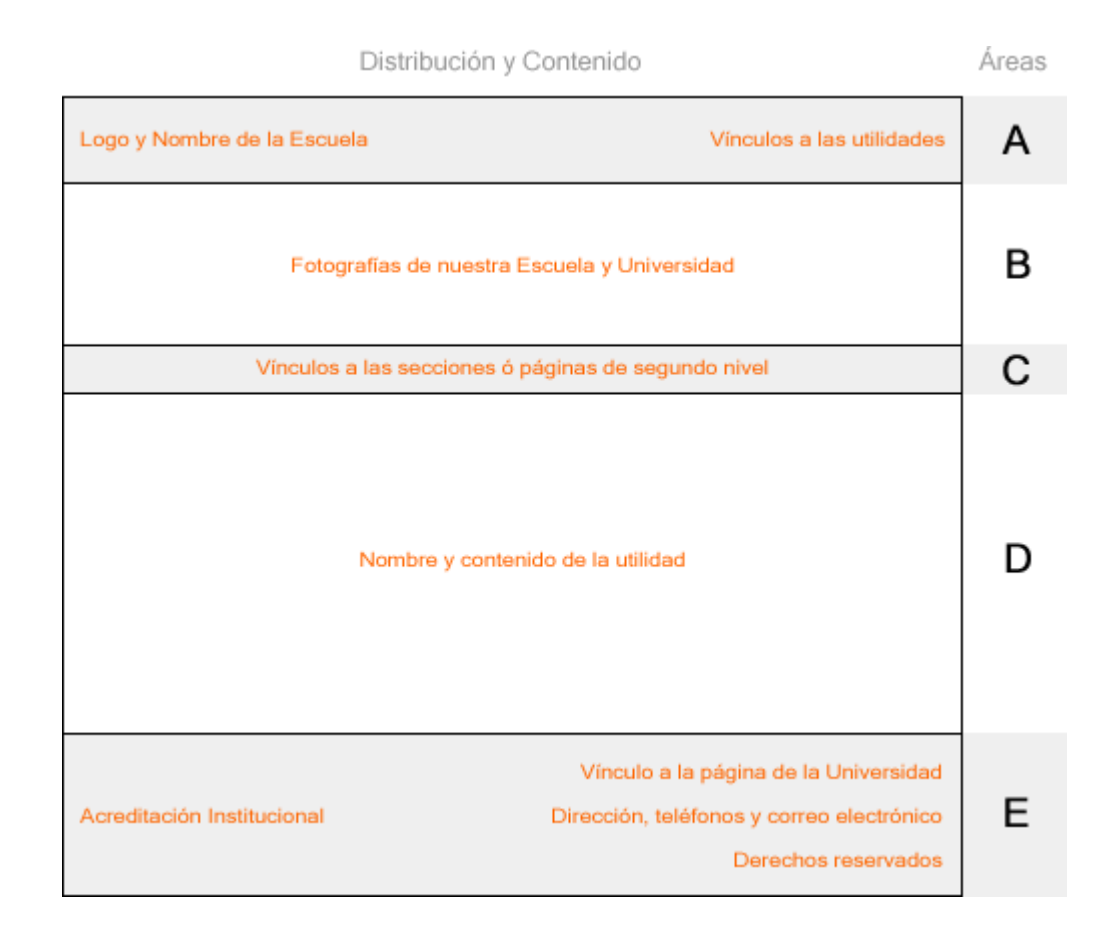

**Gráfica No.9** *Esquema páginas de utilidades* 

## **7.3 DISEÑO DE LAS BASES DE DATOS**

Este proceso de diseño de la base de datos es fundamental para tener un modelo de datos que cumpla con los requerimientos del usuario. El primer paso para crear una base de datos, es planificar el tipo de información que se quiere almacenar en la misma, teniendo en cuenta dos aspectos: la información disponible y la información que se necesita.

Es necesario hacer un proceso de selección de aquellas tablas o entidades que harán parte de la base de datos y que servirá de soporte para toda la información que se maneje.

Considerando lo anterior, se ofrece al usuario la posibilidad de realizar consultas de todos los temas contenidos en la página web, como también información mas detallada acerca de Estudiantes y Egresados, Calificaciones, Profesores, Noticias & Eventos, teniendo presente que cierta información privada requerirá la autenticación por medio de contraseñas para poder acceder a su consulta.

El acceso a la información contenida en estas bases de datos se hará por medio de la sección Buscar<sup>51</sup>, desde donde solo se podrá consultar sin hacer modificaciones a la misma.

El acceso con fines de adición, modificación o barrado de información de estas bases de datos, se hará por medio de la sección Administrador $52$ , donde se requerirá suministrar un Nombre de Usuario y Contraseña.

Los vínculos a las secciones Buscar y Administrador, se encuentran en la parte superior derecha de todas las secciones de la página web.

<sup>&</sup>lt;sup>51</sup> Sección descrita en el numeral 6.6.4

<sup>&</sup>lt;sup>52</sup> Sección descrita en el numeral 6.6.6

### **8. IMPLEMENTACION**

Esta fase implica la construcción de la herramienta con lo estipulado en el diseño. Se inicia con la elaboración de la interfaz que cumpla con los requerimientos necesarios, según lo especificado en la fase anterior y demás requerimientos para la consulta, administración y mercadeo de las Especializaciones.

En esta fase se realizó el desarrollo de las diferentes secciones de la herramienta, obteniendo un producto con la calidad adecuada para su inmediata aplicación, el cual cumple con los requisitos establecidos en la fase de análisis.

# **8.1 DIRECCIÓN O DOMINIO DE LA PÁGINA WEB DE LAS ESPECIALIZACIONES**

La dirección de acceso a la página web de las Especializaciones de la Escuela de Estudios Industriales y Empresariales, se definirá según las rutas establecidas en el servidor de la Escuela.

Debido a que el nombre del dominio para el servidor de la Escuela es http://carpintero.uis.edu.co se concluye que la dirección de acceso a la página de las Especializaciones será http://carpintero.uis.edu.co/posgrados modificando la actual información que se presenta en esta dirección.

### **8.2 PRESENTACIÓN DE LA PÁGINA WEB**

## **8.2.1 Sección de Comprobación y Descarga del Visor de Archivos**  Flash<sup>53</sup>

Es la sección de comprobación y descarga del visor necesario para el correcto funcionamiento de la página web. El archivo que la contiene se llama *index.html* y tiene la siguiente presentación:

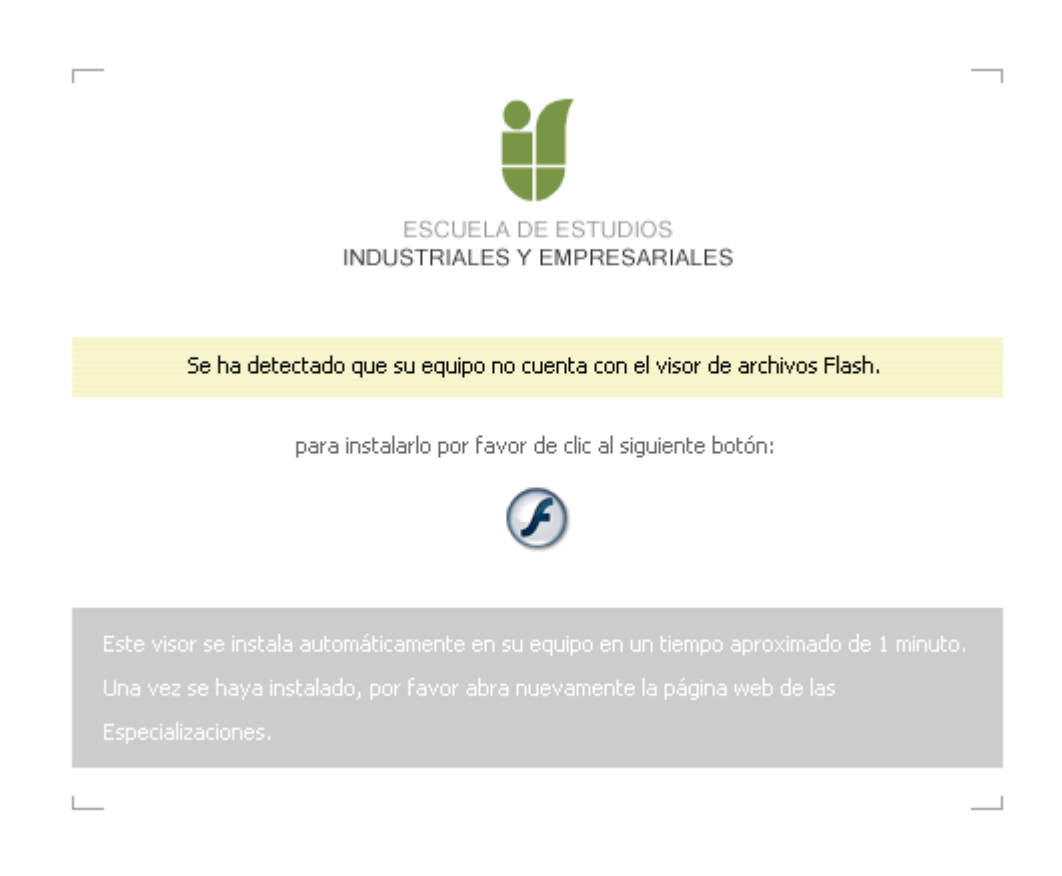

**Gráfica No.10** *Sección de Comprobación y Descarga del Visor de Archivos Flash* 

La función de esta sección es la de comprobar automáticamente si el equipo desde el cual se consulta la página web, cuenta con el visor de archivos Flash. Esta sección solo será visualizada en aquellos equipos que no cuenten con este visor, en todos los demás equipos se realizará un salto automático a la sección Página Principal.

 $^{53}$  Esta sección esta descrita en el numeral 6.6.1

# **8.2.2 Sección Página Principal<sup>54</sup>**

Es la *Página Principal o de Primer Nivel<sup>55</sup>*. El archivo que la contiene se llama *principal.html* y tiene la siguiente presentación:

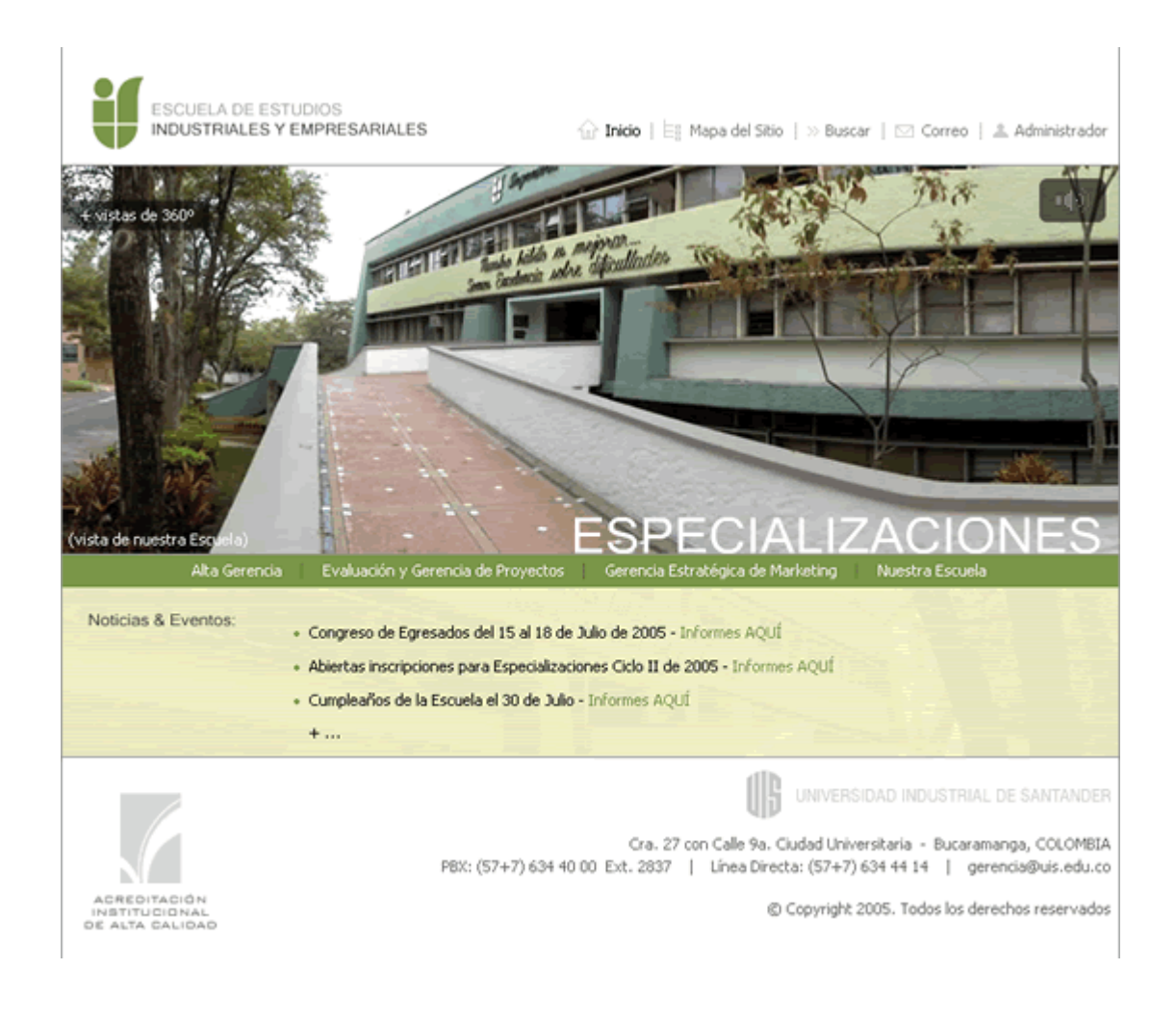

**Gráfica No.11** *Sección Página Principal* 

 $\overline{a}$ <sup>54</sup> Esta sección esta descrita en el numeral 6.6.2

<sup>&</sup>lt;sup>55</sup> Concepto descrito en el numeral 7.2.1

# **8.2.3 Sección Mapa del Sitio56**

Es una *Página de Utilidades<sup>57</sup>*, la cual presenta al usuario toda la distribución de la página web. El archivo que la contiene se llama *mapa.html* y tiene la siguiente presentación:

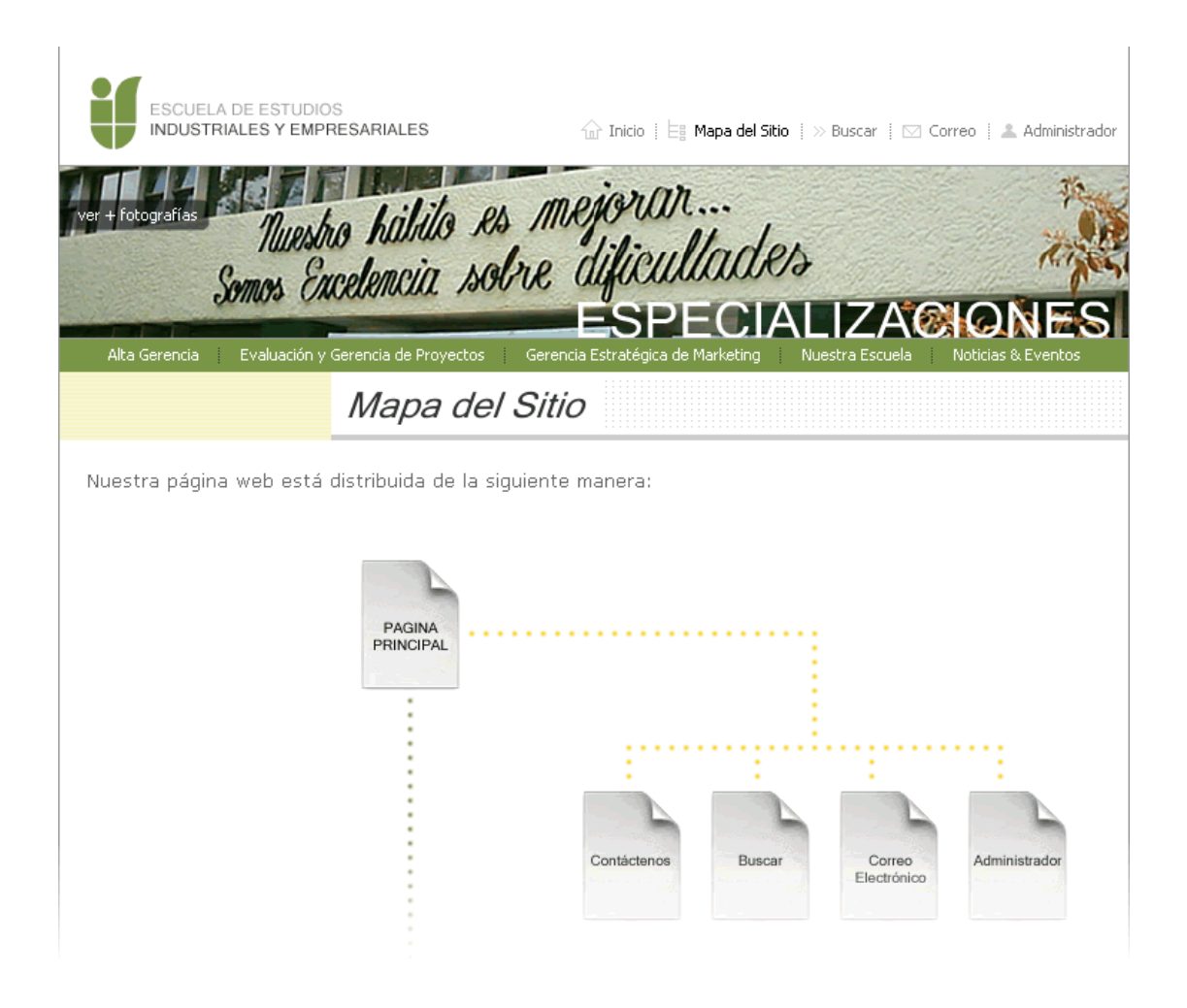

**Gráfica No.12** *Sección Mapa del Sitio* 

 $\overline{a}$ <sup>56</sup> Esta sección esta descrita en el numeral 6.6.3

<sup>&</sup>lt;sup>57</sup> Concepto descrito en el numeral 7.2.3

# **8.2.4 Sección Buscar<sup>58</sup>**

Es una *Página de Utilidades<sup>59</sup>*, la cual presenta la consulta a las bases de datos de la página web. El archivo que la contiene se llama *buscar.html* y tiene la siguiente presentación:

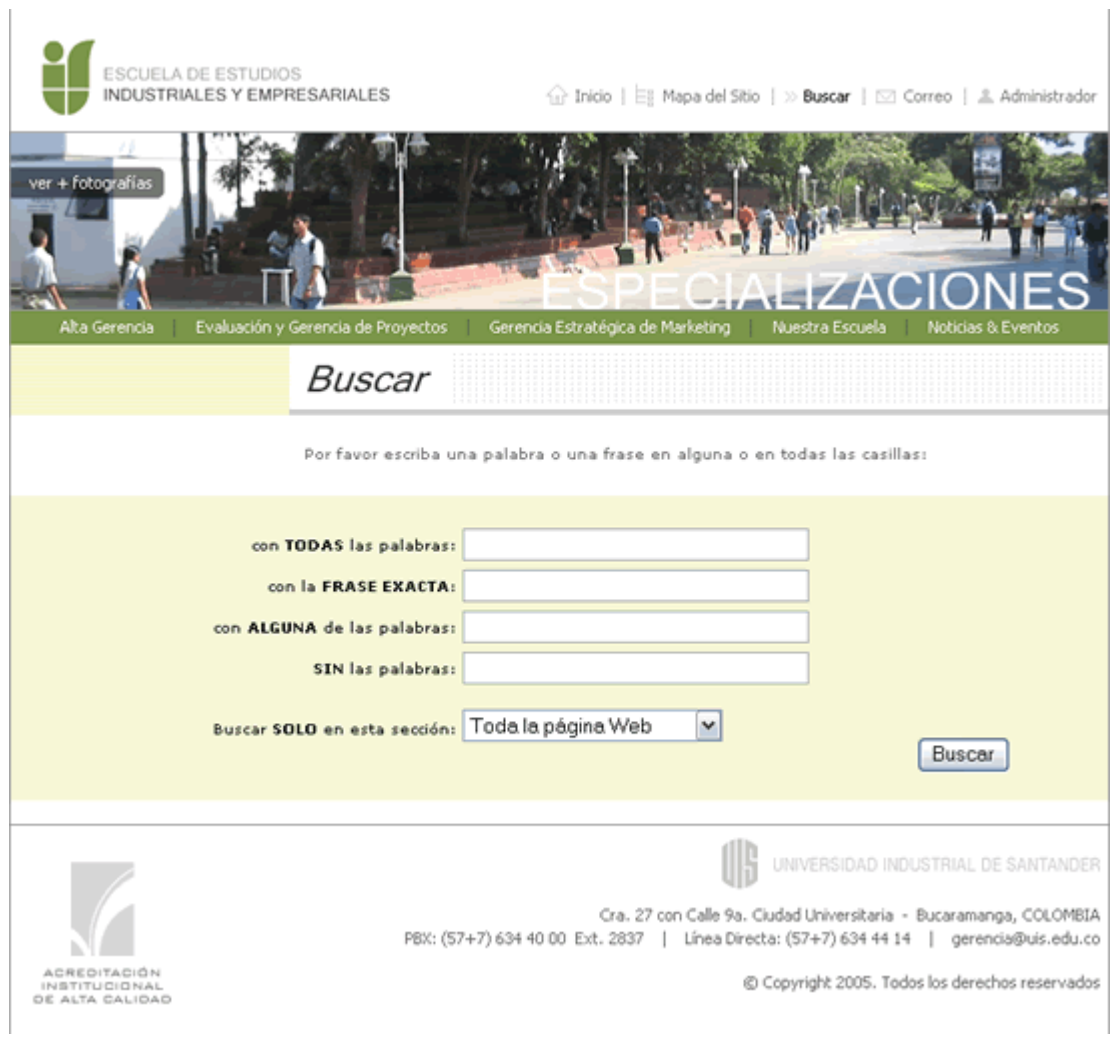

**Gráfica No.13** *Sección Buscar* 

<sup>&</sup>lt;sup>58</sup> Esta sección esta descrita en el numeral 6.6.4

<sup>&</sup>lt;sup>59</sup> Concepto descrito en el numeral 7.2.3

# **8.2.5 Sección Correo Electrónico<sup>60</sup>**

Es una *Página de Utilidades<sup>61</sup>*, la cual permite consultar el correo electrónico de la Universidad. El archivo que la contiene se llama *correo.html* y tiene la siguiente presentación:

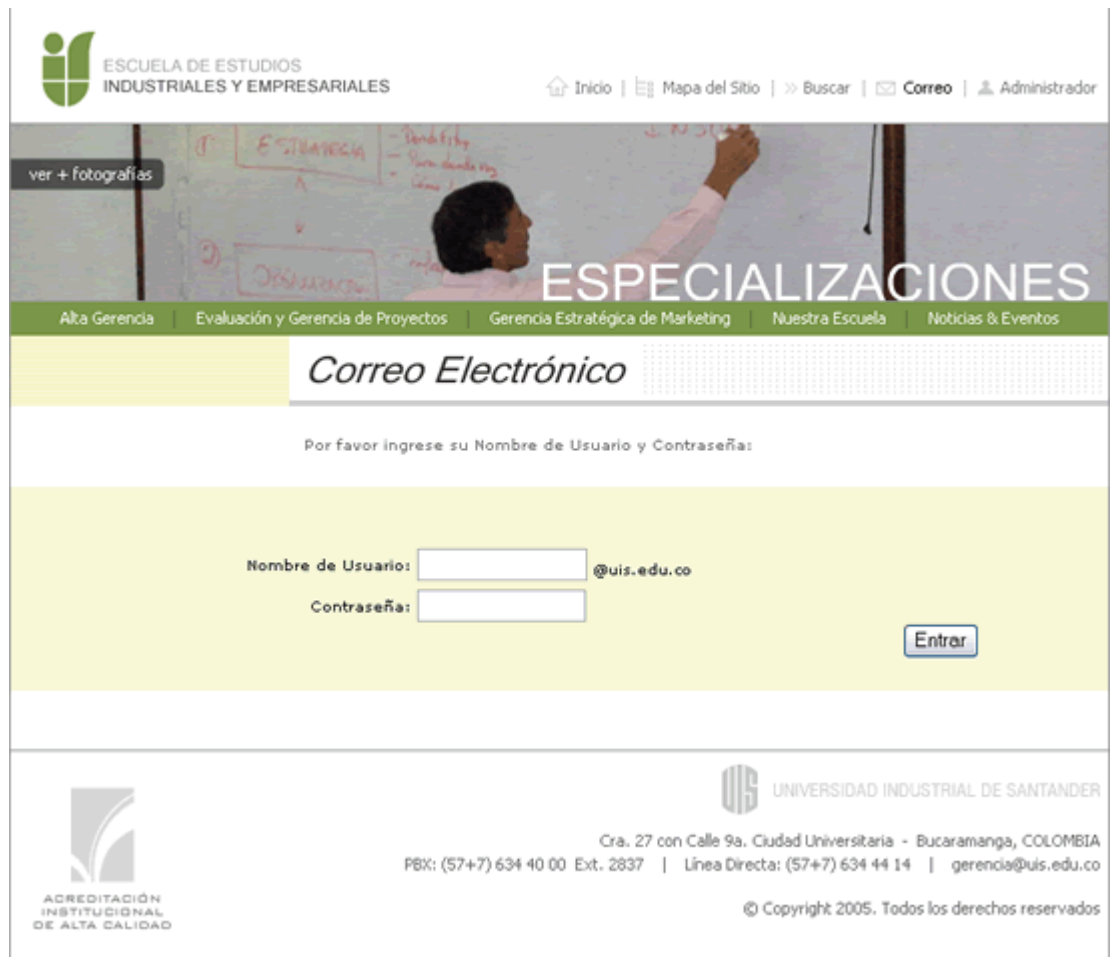

**Gráfica No.14** *Sección Correo Electrónico* 

 $\overline{a}$  $^{60}$  Esta sección esta descrita en el numeral 6.6.5

 $61$  Concepto descrito en el numeral 7.2.3

# **8.2.6 Sección Administrador<sup>62</sup>**

Es una *Página de Utilidades<sup>63</sup>*, la cual permite ingresar a la herramienta de administración de las bases de datos. El archivo que la contiene se llama *administrador.php* y tiene la siguiente presentación:

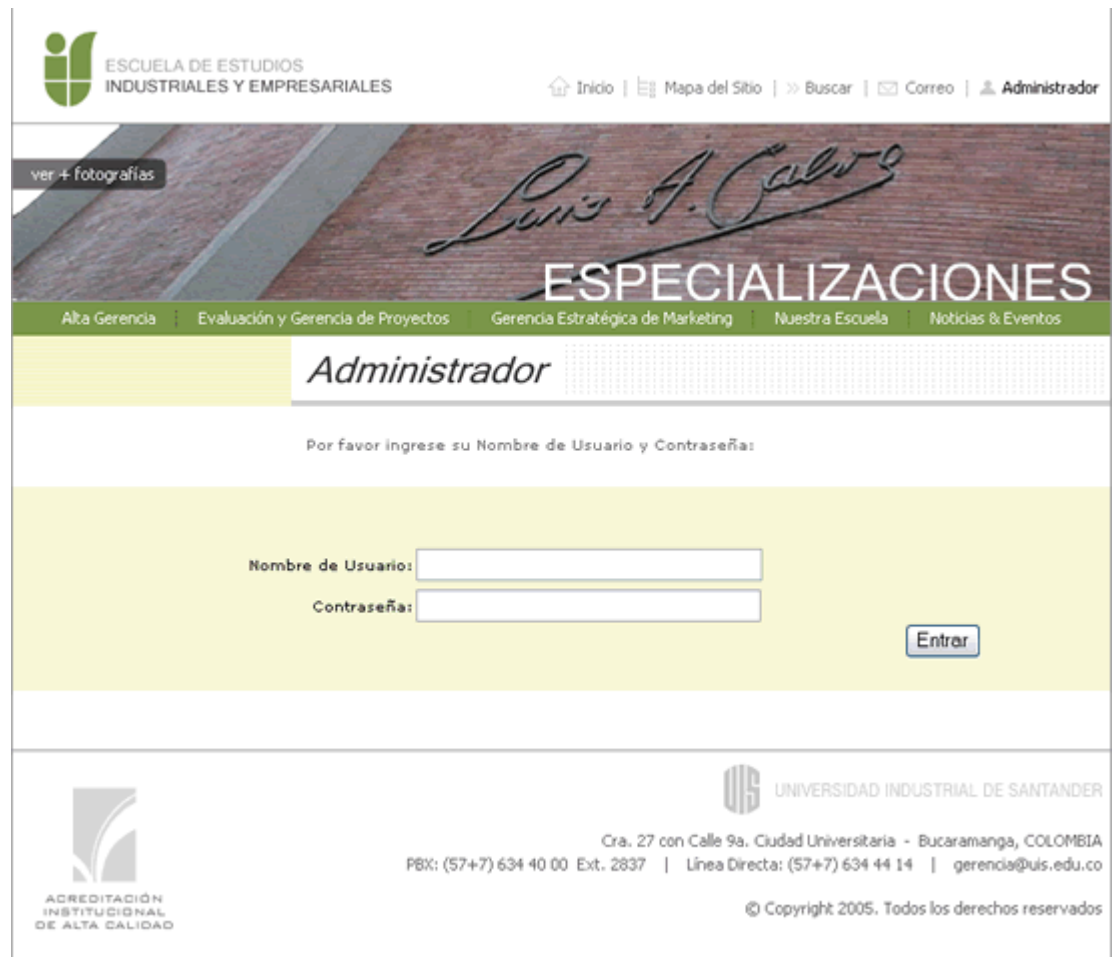

**Gráfica No.15** *Sección Administrador* 

 $62$  Esta sección esta descrita en el numeral 6.6.6

 $63$  Concepto descrito en el numeral 7.2.3

### **8.2.7 Sección Especialización en Alta Gerencia64**

Es una *Página de Secciones o de Segundo Nivel65*, la cual presenta todas las divisiones que contienen la información de dicha Especialización. El archivo con el cual inicia la exposición se llama *ag\_informacion.html* y tiene la siguiente presentación:

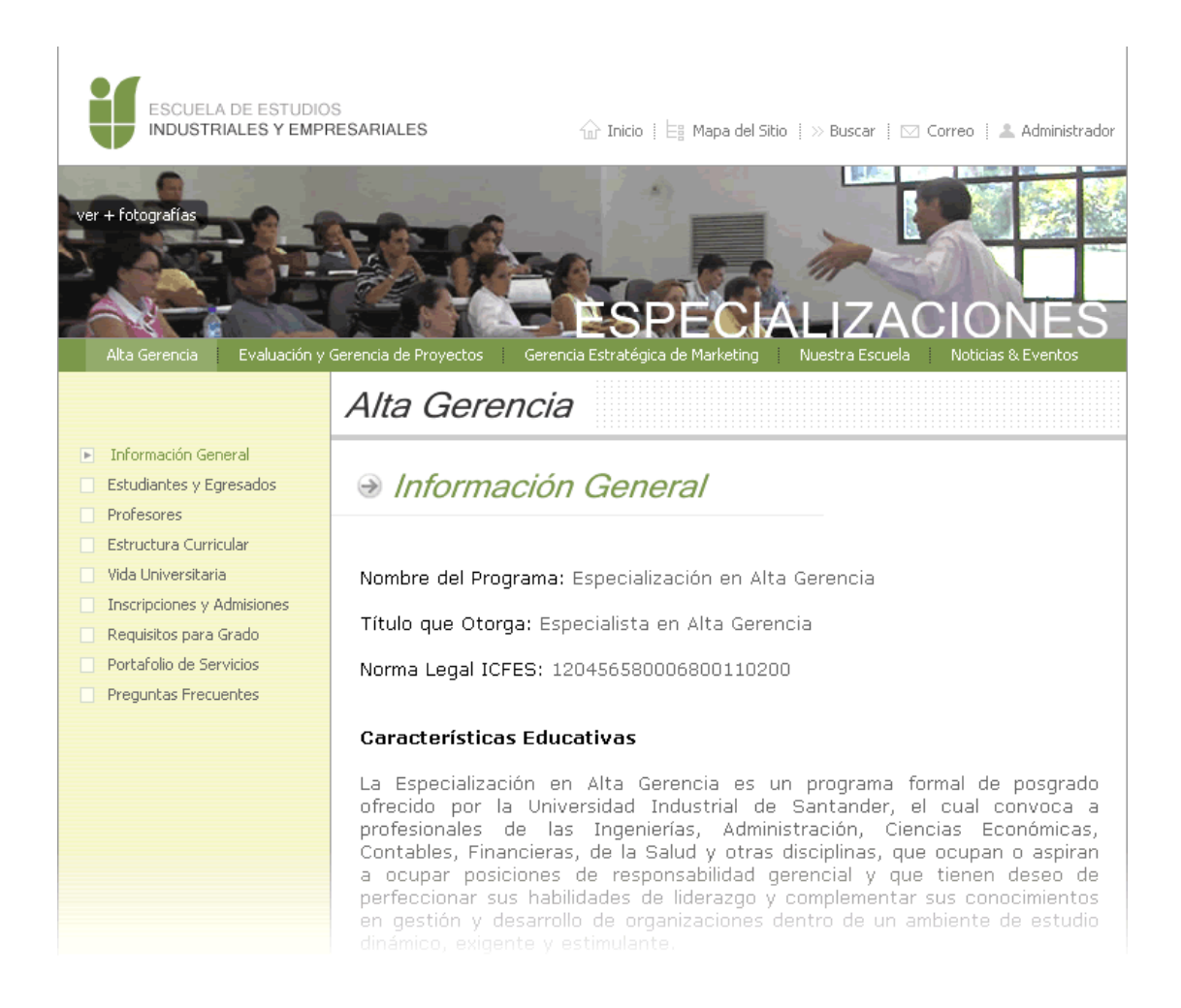

**Gráfica No.16** *Sección Especialización en Alta Gerencia* 

<sup>&</sup>lt;sup>64</sup> Esta sección y sus divisiones están descritas en el numeral 6.6.7<br><sup>65</sup> Concepto descrito en el numeral 7.2.2

## 8.2.8 Sección Especialización en Evaluación y Gerencia de Proyectos<sup>66</sup>

Es una *Página de Secciones o de Segundo Nivel67*, la cual presenta todas las divisiones que contienen la información de dicha Especialización. El archivo con el cual inicia la exposición se llama *gp\_informacion.html* y tiene la siguiente presentación:

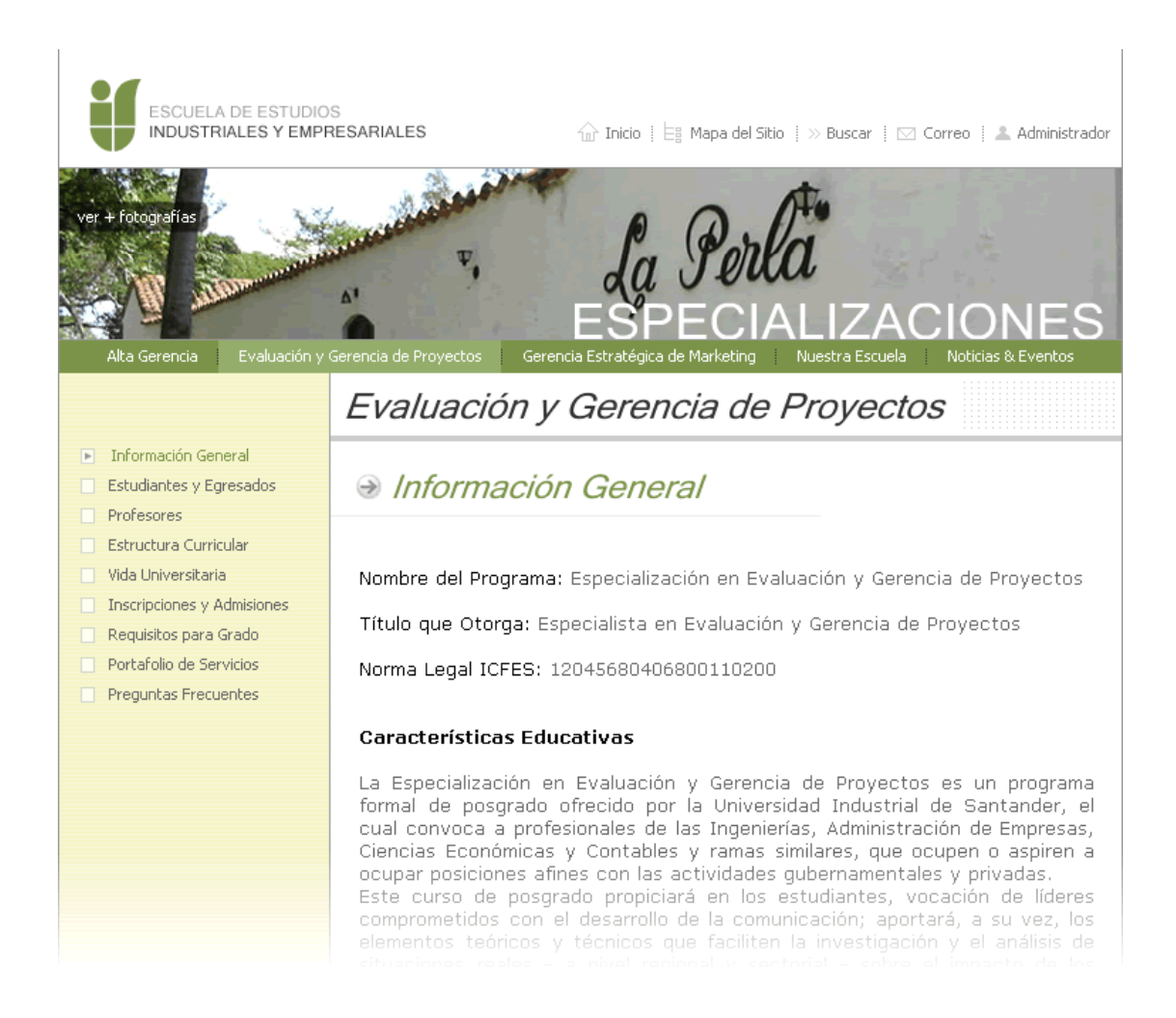

**Gráfica No.17** *Sección Especialización en Evaluación y Gerencia de Proyectos* 

<sup>&</sup>lt;sup>66</sup> Esta sección y sus divisiones están descritas en el numeral 6.6.8<br><sup>67</sup> Concepto descrito en el numeral 7.2.2

# **8.2.9 Sección Especialización en Gerencia Estratégica de Marketing68**

Es una *Página de Secciones o de Segundo Nivel69*, la cual presenta todas las divisiones que contienen la información de dicha Especialización. El archivo con el cual inicia la exposición se llama *gm\_informacion.html* y tiene la siguiente presentación:

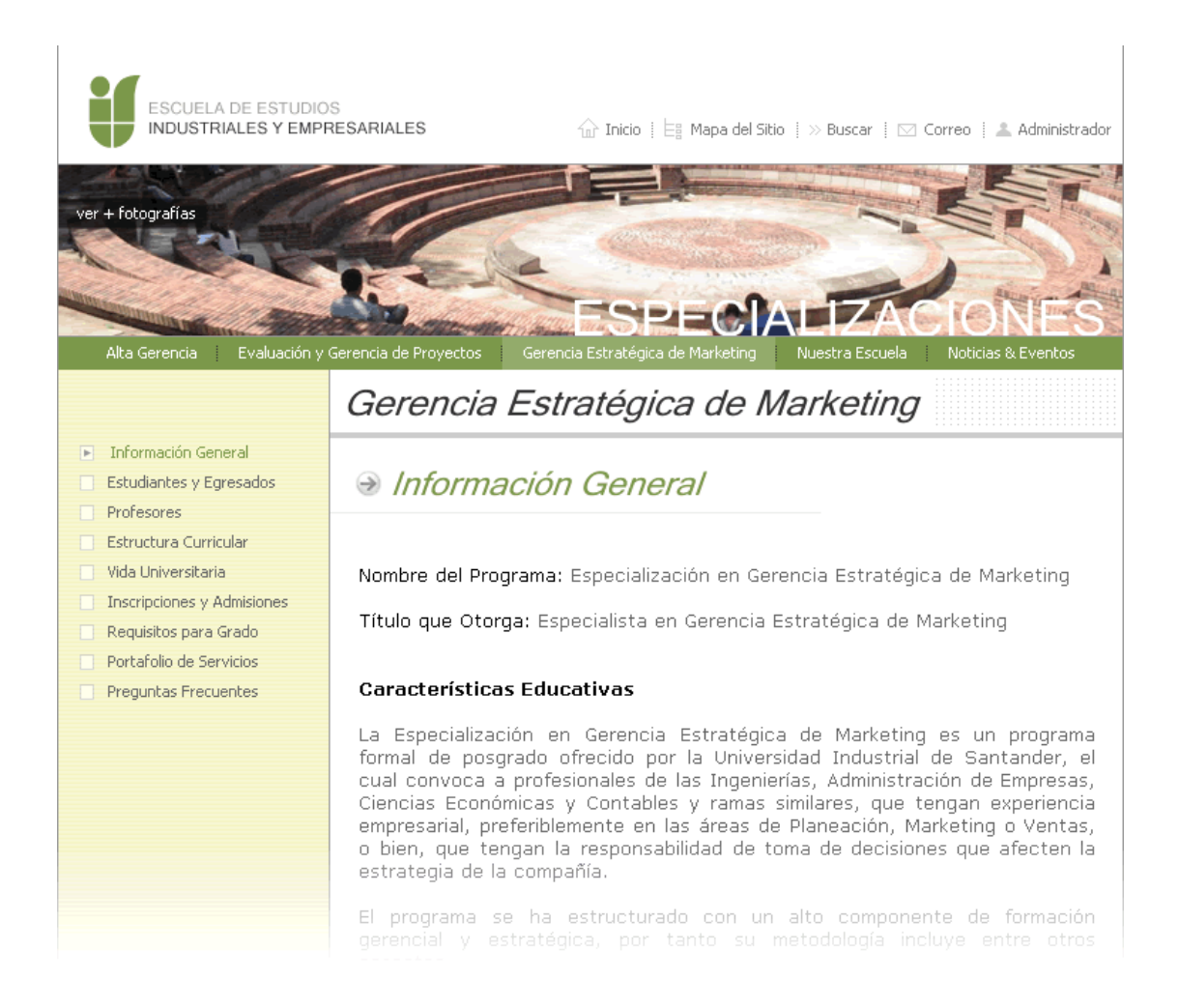

**Gráfica No.18** *Sección Especialización en Gerencia Estratégica de Marketing* 

<sup>&</sup>lt;sup>68</sup> Esta sección y sus divisiones están descritas en el numeral 6.6.9<br><sup>69</sup> Concepto descrito en el numeral 7.2.2

### **8.2.10 Sección Nuestra Escuela<sup>70</sup>**

Es una *Página de Secciones o de Segundo Nivel71*, la cual presenta todas las divisiones que contienen información sobre nuestra Escuela. El archivo con el cual inicia la exposición se llama *e\_historia.html* y tiene la siguiente presentación:

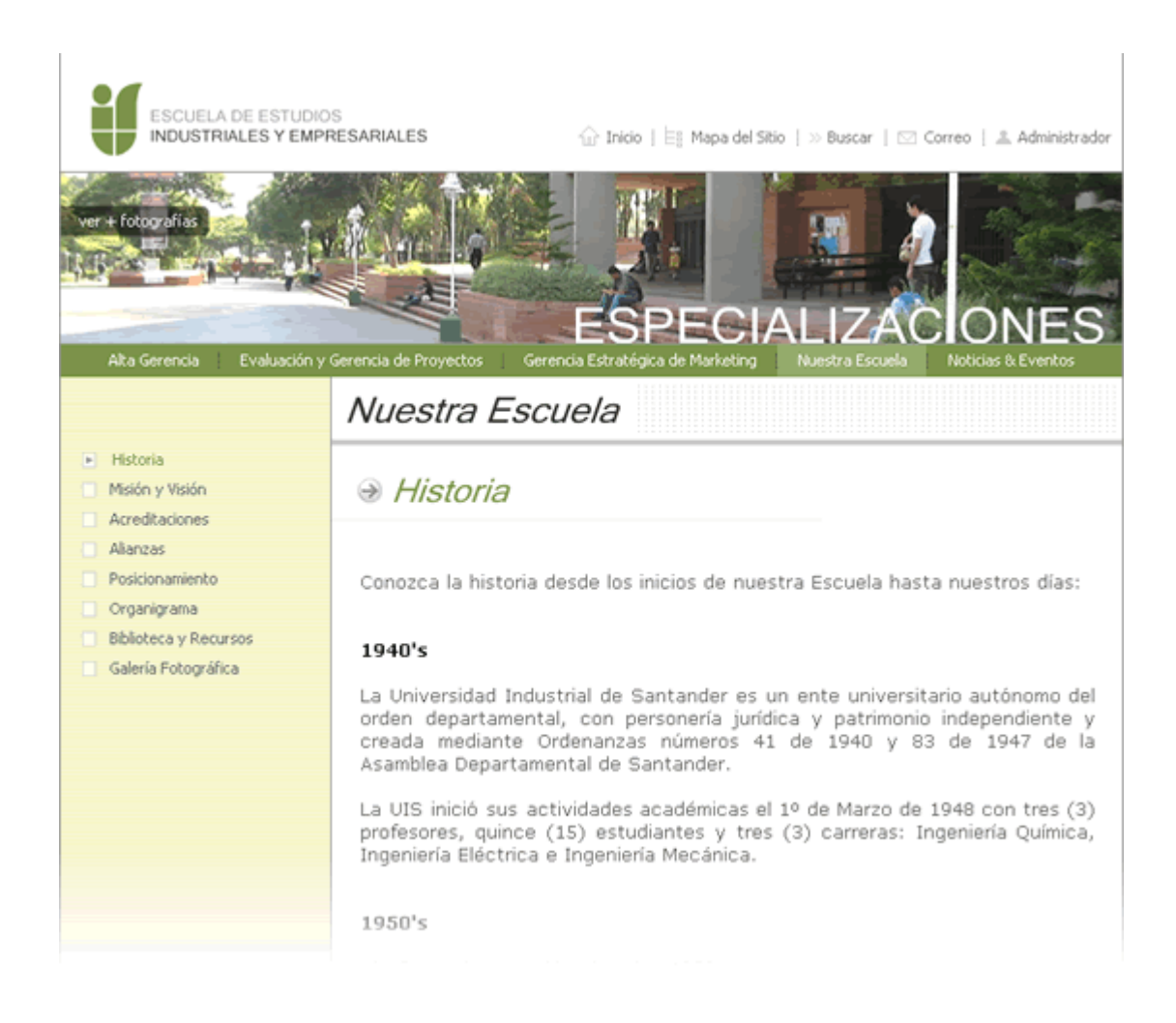

**Gráfica No.19** *Sección Nuestra Escuela* 

<sup>&</sup>lt;sup>70</sup> Esta sección y sus divisiones están descritas en el numeral 6.6.10<br><sup>71</sup> Concepto descrito en el numeral 7.2.2

## **8.2.11 Sección Noticias & Eventos<sup>72</sup>**

Es una *Página de Secciones o de Segundo Nivel<sup>73</sup>*, la cual permite consultar las noticias y eventos relacionados con nuestra Escuela y sus posgrados. El archivo que la contiene se llama *noticias.html* y tiene la siguiente presentación:

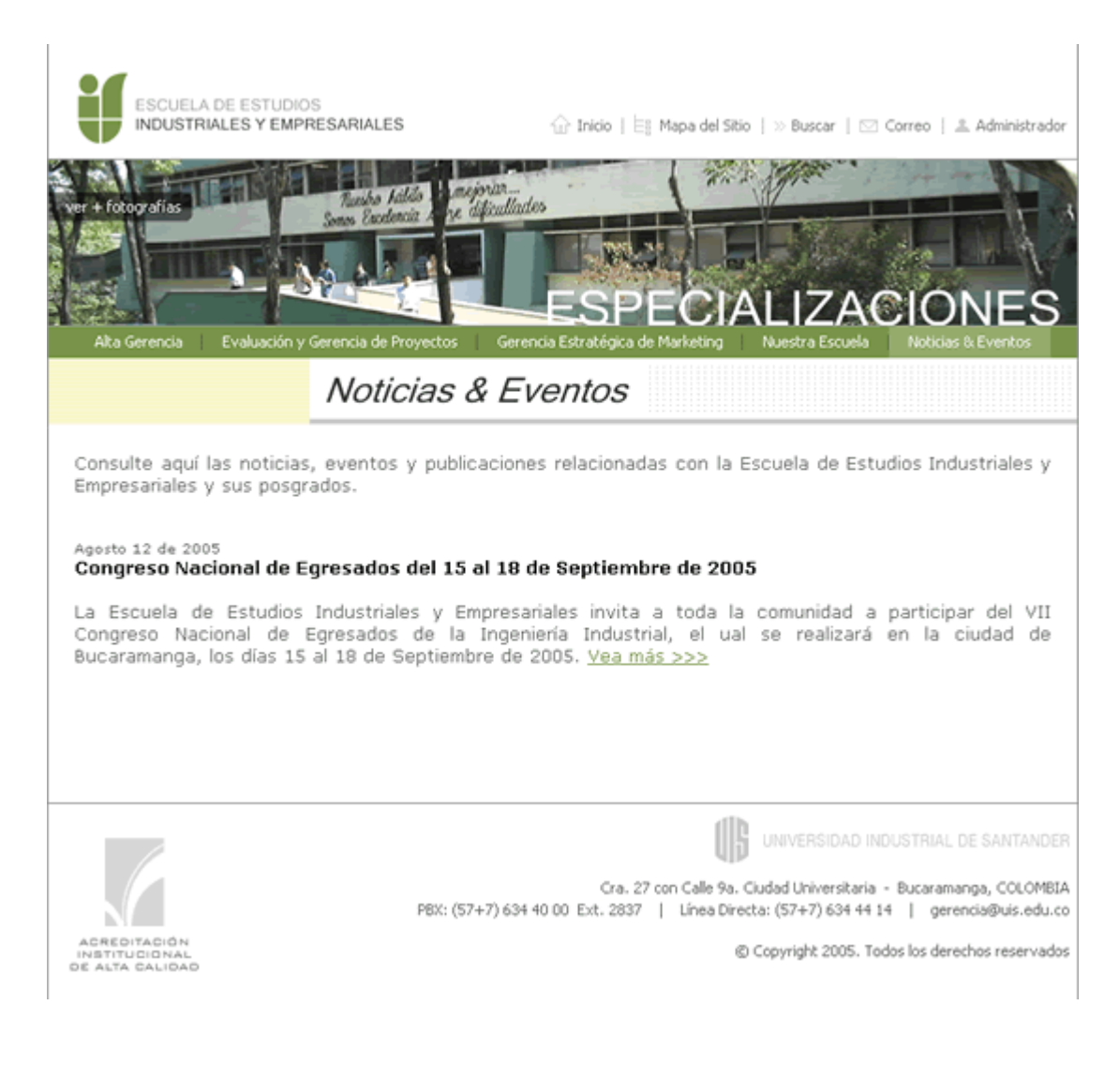

**Gráfica No.20** *Sección Noticias & Eventos* 

<sup>&</sup>lt;sup>72</sup> Esta sección esta descrita en el numeral 6.6.11

 $73$  Concepto descrito en el numeral 7.2.2

# **8.2.12 Sección Contáctenos<sup>74</sup>**

Es una *Página de Utilidades<sup>75</sup>*, la cual permite ingresar a la herramienta de inscripciones en línea o enviar un correo electrónico con los datos de la persona interesada. El archivo que la contiene se llama *contactenos.php* y tiene la siguiente presentación:

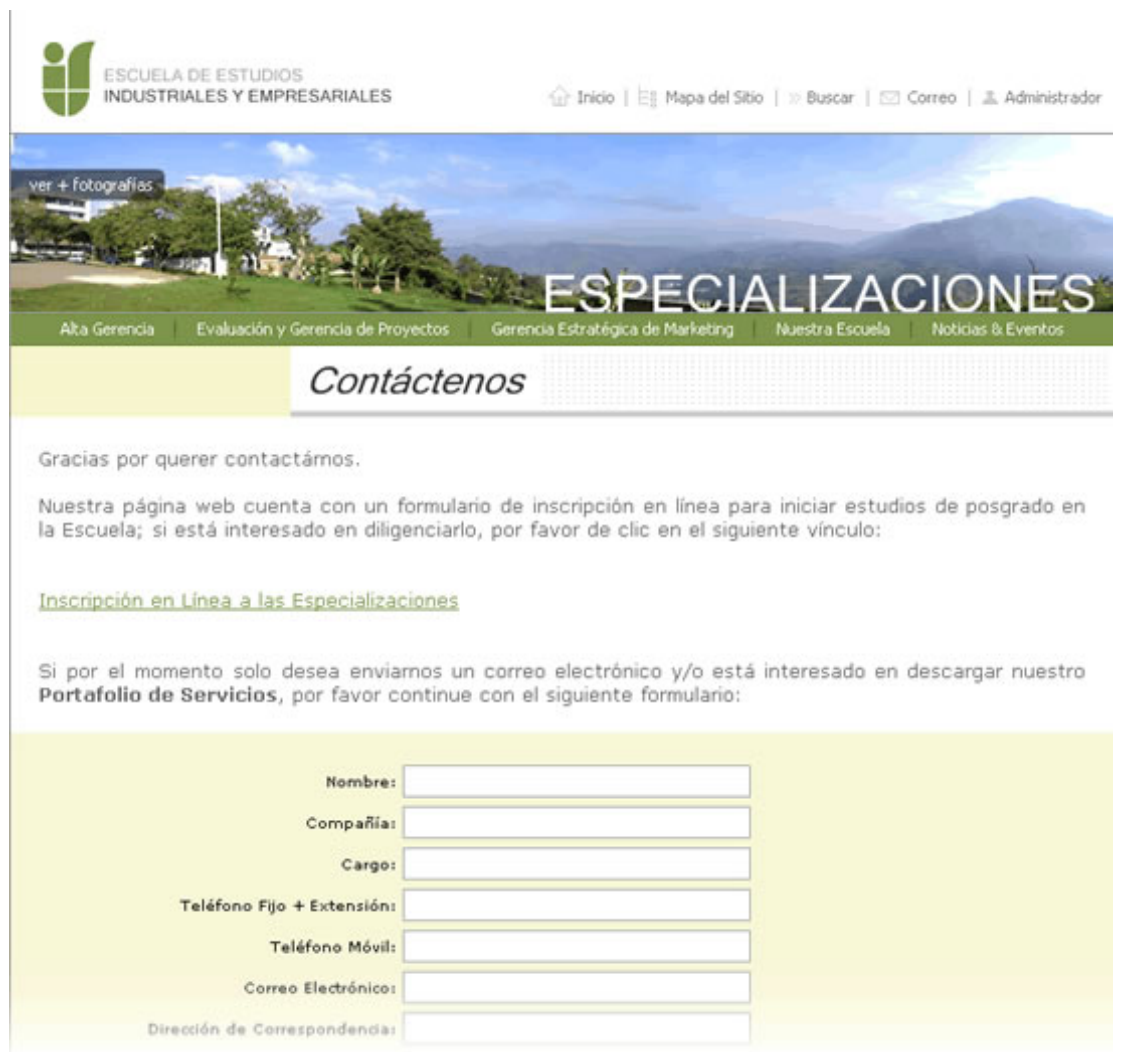

#### **Gráfica No.21** *Sección Contáctenos*

 $\overline{a}$ <sup>74</sup> Esta sección esta descrita en el numeral 6.6.12

 $75$  Concepto descrito en el numeral 7.2.3

## **8.3 ORGANIZACIÓN DE LOS ARCHIVOS**

Se describe a continuación la forma como están organizados los archivos que conforman toda la página web de la Especializaciones.

### **8.3.1 Estructura de la Carpeta Principal**

La carpeta principal contiene todo el sitio web de las Especializaciones, el cual está organizado en subcarpetas según la sección o nivel al que pertenezcan. Esta estructura tiene la siguiente distribución:

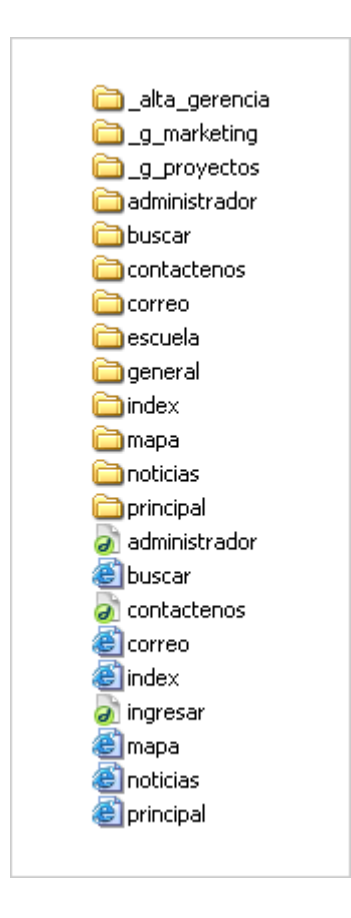

**Gráfica No.22** *Estructura de la carpeta principal* 

### **8.3.2 Estructura de las Carpeta Secundarias**

Las carpetas secundarias o subcarpetas contienen a su vez más carpetas internas, esta vez clasificadas según el tipo de archivo que albergan, así:

### 8.3.1.1 Subcarpeta General:

En toda página web existen imágenes que se repiten en varias secciones.

En el caso nuestro, estas imágenes son las referentes a los vínculos descritos en las áreas A, C y  $E^{76}$  según la distribución de las secciones de la página web. Estas imágenes, al igual que todo tipo de archivos que se requieran en varias secciones, no se deben duplicar en cada una de ellas, sino que se albergan en una sola subcarpeta general, lo cual generará mayor rapidez en la presentación de la página web al usuario.

### 8.3.1.2 Subcarpetas para Documentos

En estas subcarpetas se almacenan todo tipo de documentos requeridos en dicha sección, por ejemplo el Portafolio de Servicios<sup>77</sup> y el Calendario de Actividades $^{78}$ , entre otros.

### 8.3.1.3 Subcarpetas para Imágenes

Albergan todo tipo de imágenes que se presentan el la sección de dicha subcarpeta.

### 8.3.1.4 Subcarpetas para Programas

Esta subcarpeta, solo presente en la sección general alberga el visor de archivos .pdf, programa necesario para visualizar archivos de Adobe® Acrobat.

 $\overline{a}$ <sup>76</sup> Estas áreas están descritas en los numerales 7.2.1.1 a 7.2.1.5<br><sup>77</sup> Archivo descrito en el numeral 6.6.7.8

<sup>78</sup> Archivo descrito en el numeral 6.6.7.4

### 8.3.1.5 Subcarpetas para Archivos swf

Los archivos swf son las imágenes interactivas de vistas de 360º y fotografías presentes en las diferentes secciones.

La estructura de estas subcarpetas es la siguiente:

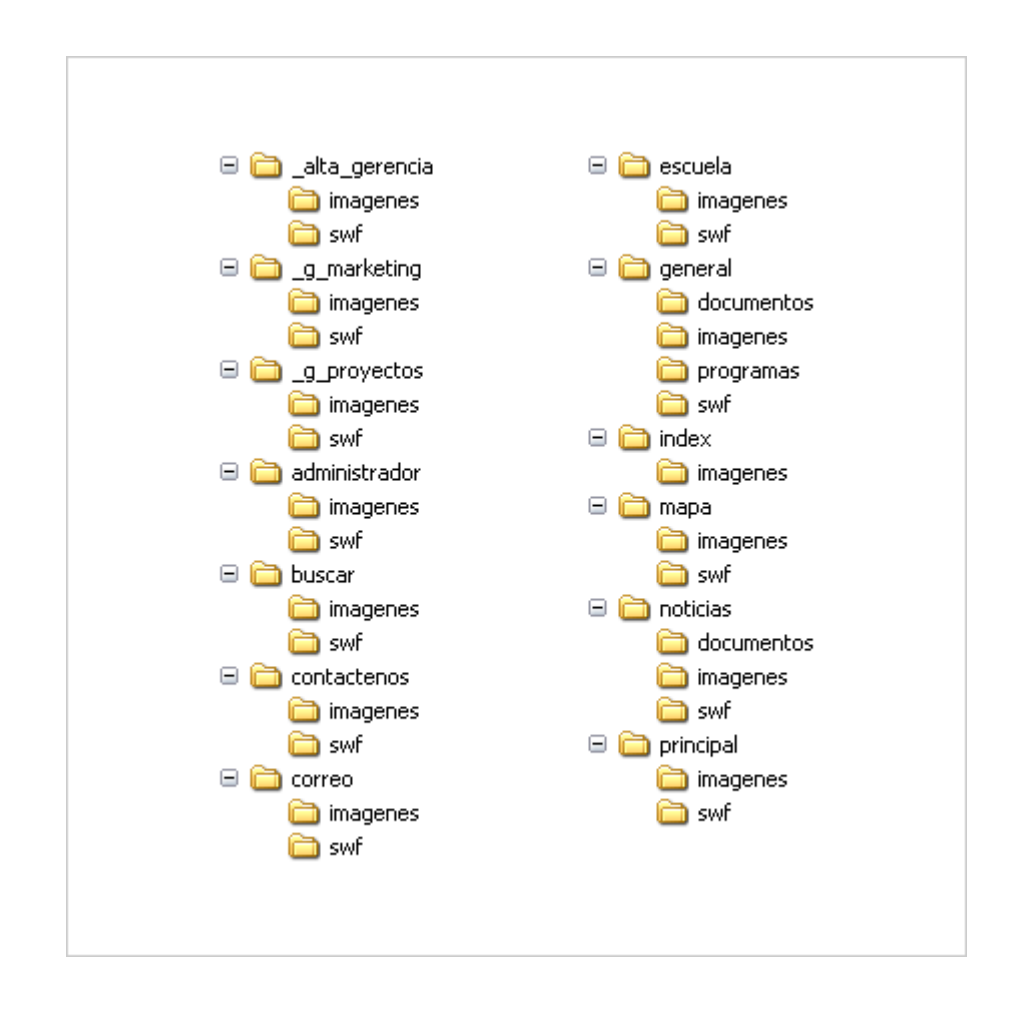

**Gráfica No.23** *Estructura de las carpetas secundarias* 

### **9. ASPECTOS ADMINISTRATIVOS**

### **9.1 TALENTO HUMANO Y RECURSOS FÍSICOS**

El desarrollo del proyecto se apoyó en los autores del mismo, quienes estuvieron acompañados del personal administrativo y técnico de las Especializaciones de la Escuela de Estudios Industriales y Empresariales.

### **9.2 CRONOGRAMA DE ACTIVIDADES**

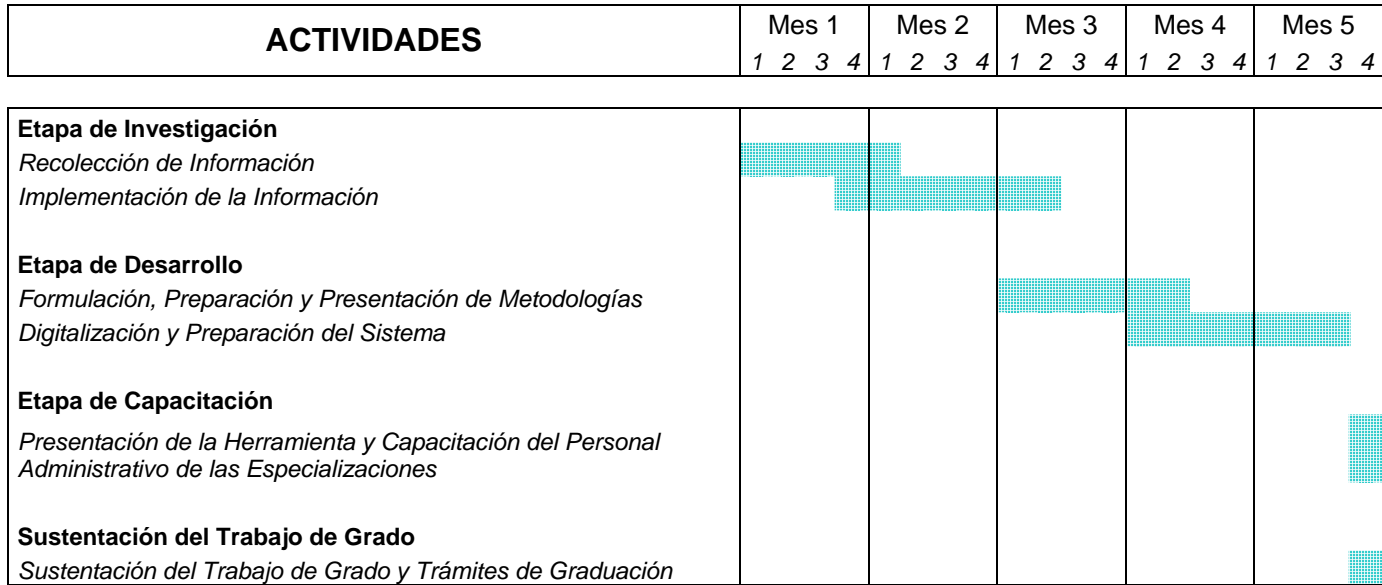

**Tabla No.1** *Cronograma de actividades del proyecto* 

## **9.3 PRESUPUESTO**

| <b>DESCRIPCIÓN</b>                                            | <b>Unidad</b> | <b>Cantidad</b> | Vr. Unitario |           | <b>Vr. Parcial</b> |             |
|---------------------------------------------------------------|---------------|-----------------|--------------|-----------|--------------------|-------------|
|                                                               | Und.          | 4               | \$           |           | \$                 |             |
| Informes de Proyecto                                          |               |                 |              | 20.000    |                    | 80.000      |
| Presentación Final de Proyecto (Escrito)                      | Und.          | 5               | \$           | 100.000   | \$                 | 500.000     |
| Presentación Final de Proyecto (Digital)                      | Und.          | 10              | \$           | 10.000    | \$                 | 100.000     |
| Alquiler Equipo de Cómputo                                    | Mes           | 4               | \$           | 300.000   | \$                 | 1.200.000   |
| Papelería y Útiles de Oficina                                 | Glb.          | 1               | \$           | 1.000.000 | \$                 | 1.000.000   |
| Capacitación Personal Administrativo                          | Glb.          | 1               | \$           | 1.000.000 | \$                 | 1.000.000   |
| <b>Honorarios Profesionales</b>                               | Glb.          | 1               | \$           | 5.000.000 | \$                 | 5.000.000   |
| <b>Valor Total Parcial</b>                                    |               |                 |              |           |                    | \$8.880.000 |
| <i><b>Imprevistos</b></i>                                     | Factor        | 1,1             |              |           | \$                 | 888.000     |
| <b>VALOR TOTAL</b>                                            |               |                 |              |           |                    | \$9.768.000 |
| Son: Nueve Millones Setecientos Sesenta y Ocho Mil Pesos Mte. |               |                 |              |           |                    |             |

**Tabla No.2** *Presupuesto general del proyecto* 

## **9.4 FUENTES DE FINANCIACIÓN**

La Escuela de Estudios Industriales y Empresariales de la UIS, aportó la suma de cinco millones de pesos (\$ 5.000.000.oo) representados en una contraprestación por el trabajo realizado por el estudiante JUAN CARLOS GOMEZ ROLDAN, coautor de este proyecto.

Los demás gastos necesarios para la ejecución corrieron por cuenta de los autores del proyecto.

### **10. CONCLUSIONES**

Por medio de este proyecto se diseña, desarrolla e implementa una herramienta que logra reunir el compendio de instrumentos y procedimientos para consultar, administrar y ofrecer los servicios de la Oficina de Posgrados de la Escuela de Estudios Industriales y Empresariales de la UIS; describiendo las actividades fundamentales y recursos involucrados en el desarrollo y funcionamiento de la misma, de una manera clara y breve.

Esta herramienta procura constituirse en un mecanismo de uso ágil y dinámico, que contribuya a facilitar la aplicación de cada uno de los procedimientos utilizado en la planeación, administración, dirección y control, constituyéndose en un soporte de estandarización de las operaciones diarias que se llevan a cabo en la Oficina de Posgrados de la Escuela.

Esta herramienta está a disposición de todo el personal relacionado con las Especializaciones de la Escuela y demás personas interesadas en formar parte de ellas, bajo diferentes niveles de privilegios administrativos y de consulta de la misma; ubicada en Internet en el servidor de la Escuela de Estudios industriales y Empresariales, y con la posibilidad adicional de uso por medio de la Intranet, de tal manera que pueda tenerse acceso directo a la información en el momento oportuno.

Este producto no debe considerarse como concluido y completo sino que debe evolucionar con la Universidad, y por tanto debe velarse por su integridad, adecuada utilización y buena presentación, además de garantizar su actualización, difusión y sincronización con los objetivos, estrategias y políticas de la Escuela y Universidad.

El Ciclo de Vida Clásico o Modelo en Cascada utilizado como metodología de desarrollo ofrece buenos resultados, siempre y cuando se haga una fase de análisis exhaustiva, identificando todos los requisitos del sistema.

Se considera que el trabajo realizado es una herramienta de gran utilidad dentro de la Universidad, ya que contribuye en el proceso de cambio por el progreso y la mejor calidad de vida de la Escuela de Estudios Industriales y Empresariales.

De igual manera, el desarrollo de este proyecto se constituyó en un aporte significativo para nuestra formación profesional aplicando los conocimientos adquiridos durante la formación como Especialistas en Alta Gerencia. Fue un trabajo arduo y muy enriquecedor el cual asumimos con firmeza y responsabilidad.

### **11. RECOMENDACIONES**

Considerando la importancia de mantener actualizada la oferta de posgrados de la Escuela de Estudios Industriales y Empresariales, y velando por el continuo mejoramiento y optimización de los procedimientos que envuelven la planeación, organización, dirección y control de las Especializaciones; sumado a la velocidad de los cambios en el entorno actual, en donde se incluye el desarrollo e implementación de nuevas tecnologías, se recomienda a la Escuela el continuo ejercicio de la ciencia, tecnología y innovación en los campos de educación virtual, administración más eficiente, currículos actualizados a las necesidades empresariales y negocios actuales, posibles alianzas estratégicas con compañías, centros de investigación y universidades de reconocida trayectoria y posicionamiento en campos afines y nuevas líneas de acción.

Se recomienda que para llevar a cabo exitosamente la etapa de implementación de esta herramienta, la Escuela otorgue prioridad al uso de todas sus secciones y aplicaciones, difundiendo su uso, promocionándola dentro de la comunidad de la Escuela y confiriendo valor administrativo a los procedimientos que se puedan desarrollar digitalmente, llevando progresivamente la mayor cantidad de ellos a esta tecnología.

Por último, teniendo en cuenta que es de vital importancia mantener contenidos actualizados en la pagina web de las Especializaciones, administrar las aplicaciones desarrolladas e implementar una migración continua de los procedimientos de la Escuela a medios digitales, se recomienda capacitar e instar a toda la comunidad de posgrados en el uso de dichas herramientas, garantizando su correcto y masivo uso; así como contar con personal dedicado a su administración, desarrollo y mantenimiento.

### **12. BIBLIOGRAFIA**

### **12.1 LIBROS**

*Evans, Tim.* Construya su propia Intranet. Segunda edición. Prentice Hall. México, 1997.

*Pressman, Roger.* Ingeniería del software. Un enfoque práctico. Quinta edición. McGraw Hill. España, 2002.

*Gómez Florez, Luis Carlos.* Planeación de Proyectos, Un enfoque para ingeniería de sistemas e informática. UIS. Noviembre 2001.

*Gómez Roldan, Juan Carlos.* Manual de Normas y Procedimientos para la Gerencia de Proyectos de Construcción de la Universidad Industrial de Santander. Bucaramanga. Febrero 2003.

*Cárcamo Sepúlveda, José.* Bases de Datos Relacionales: Un enfoque práctico de diseño. Universidad Industrial de Santander. 1994.

*Grech, Pablo.* Introducción a la Ingeniería un Enfoque a través del Diseño. Primera edición. Prentice Hall. Bogotá D.C., 2001.

*McConnell, Steve.* Desarrollo y Gestión de Proyectos Informáticos. Primera Edición. McGraw-Hill. España, 1997.

*HARRINGTON, H James.* Mejoramiento de los Procesos de la Empresa. Santafé de Bogotá, Colombia. Serie McGraw Hill de Management, 1993.

*Pérez, Cesar*. Macromedia Fireworks Mx: Diseño Grafico de la Web. RA-MA. Primera edición. España, 2002.

*Sawyer McFarland, David*. Macromedia Dreamweaver Mx: Diseño Grafico de la Web. Anaya Multimedia/O´Reilly. Abril 2003.

*Ratschiller, Tobias. Gerken, Till.* Creación de Aplicaciones Web con PHP 4. Primera edición. Prentice Hall. España, 2001.

*DIRECCION DE ADMISIONES Y REGISTRO ACADEMICO.* Procedimientos Académicos de Pregrado Presencial y de Posgrado. Bucaramanga. 2002

*INSTITUTO COLOMBIANO DE NORMAS TÉCNICAS Y CERTIFICACIÓN.* Documentación: presentación de tesis, trabajos de grado y otros trabajos de investigación. Colombia. ICONTEC. 2000.

## **12.2 PÁGINAS WEB**

- o Massachusetts Institute of Technology  *http://www.mit.edu*
- o Universidad Industrial de Santander  *http://www.uis.edu.co*
- o Universidad de los Andes  *http://www.uniandes.edu.co*
- o Consejo Nacional de Acreditación CNA  *http://www.cna.gov.co*
- o Ministerio de Educación Nacional MEN  *http://www.mineducacion.gov.co*
- o Compañía de Soluciones Informáticas Macromedia®  *http://www.macromedia.com*
- o Compañía de Soluciones Informáticas Adobe®  *http://www.adobe.com*
- o Lenguaje de Programación PHP  *http://www.php.net*
- o Bases de Datos MySQL  *http://www.mysql.com*
- o Motor de Búsqueda Google  *http://www.google.com.co*
- o ECOPETROL S.A.  *http://www.ecopetrol.com.co*
- o Diccionario en Línea Wikipedia  *http://www.wikipedia.com*

## **12.3 TESIS DE GRADO**

Las siguientes tesis de grado hacen sirvieron como modelo para la elaboración del Plan de Proyecto:

- o Suárez, Edwin. Sistema de Información Intranet Extranet para la Seccional de la UIS Barrancabermeja. Bucaramanga. Junio, 2000.
- o Vergara, Idalides y Vélez, Jeimy. Sistema de Información Intranet para la Escuela de Ingeniería de Sistemas e Informática de la Universidad Industrial de Santander. Bucaramanga. Diciembre, 2000.
- o Mora Villamizar, Andrea Marcela. Sistema Intranet de Información para el Apoyo de la Actividad Académica en el Programa de Especialización en Docencia Universitaria del CEDEDUIS - SIEDUIS 1.0. Bucaramanga. Mayo 2002.  $\mathcal{L}^{\text{max}}$